# **How to Use the Amazon Product Search Feature**

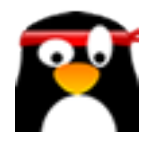

This guide provides step-by-step instructions on how to use the Amazon product search feature within AIMasher. It includes keyboard shortcuts, clicks, and other actions to help users navigate, filter, search, and select for products effectively. Following this guide can enhance the user's experience and make their product search on Amazon more efficient and more accurate for product roundups on ZimmWriter and AIMasher.

### **How to Use AIMasher's Amazon Product Search to find the best products for a product roundup**

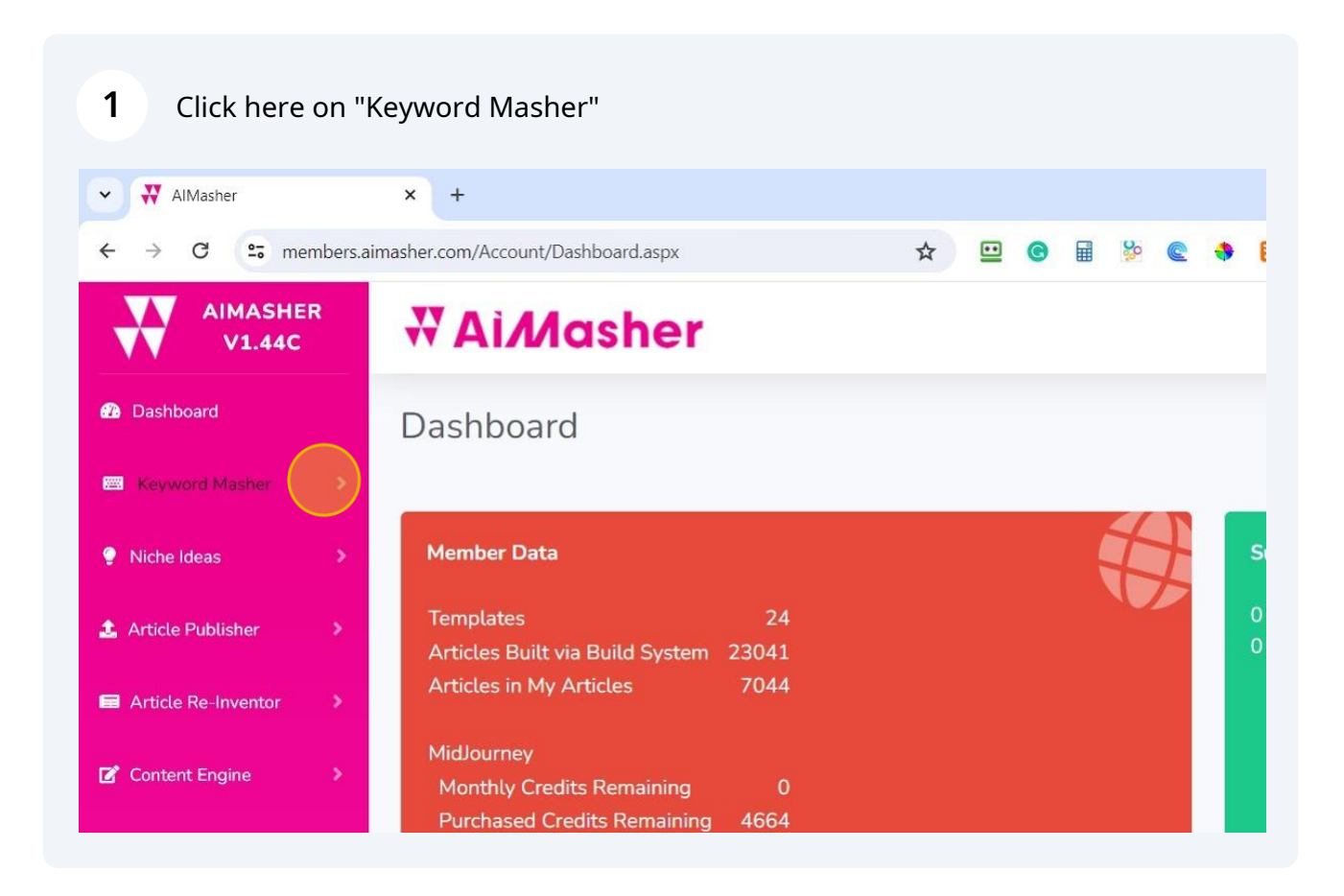

### Select the Amazon Product Search

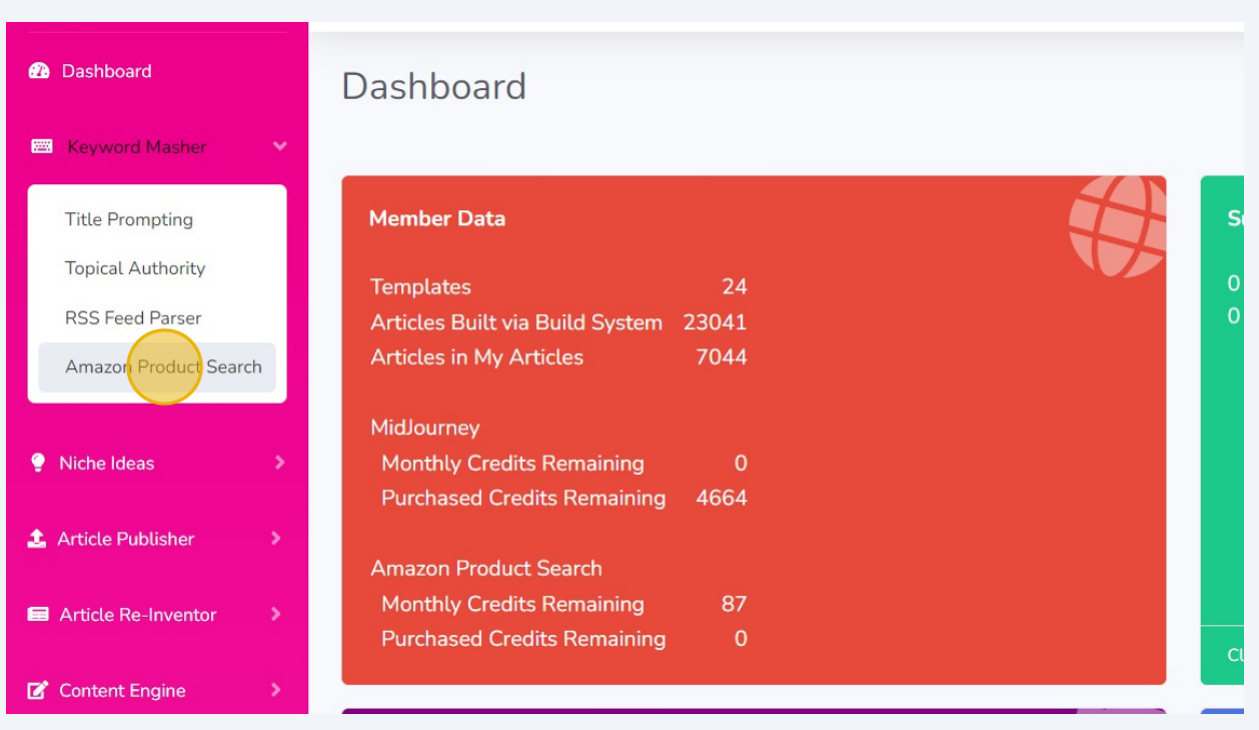

# Click "ADD" new Amazon Product Search

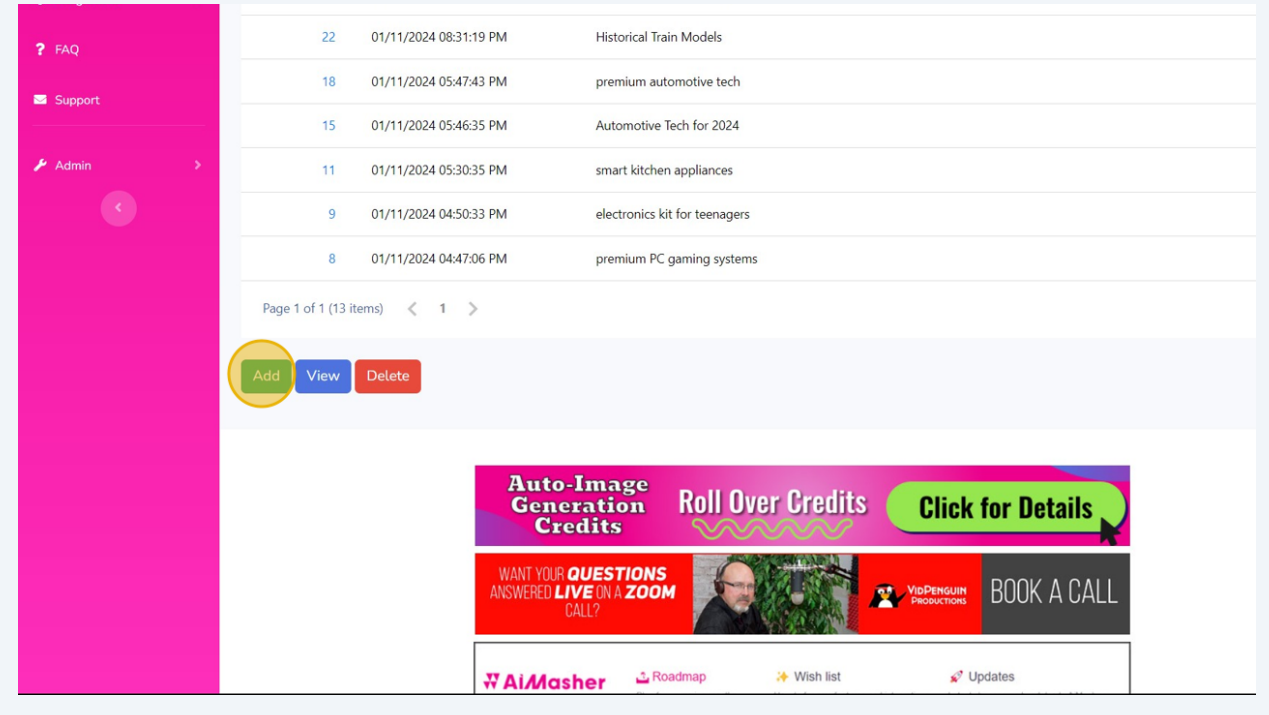

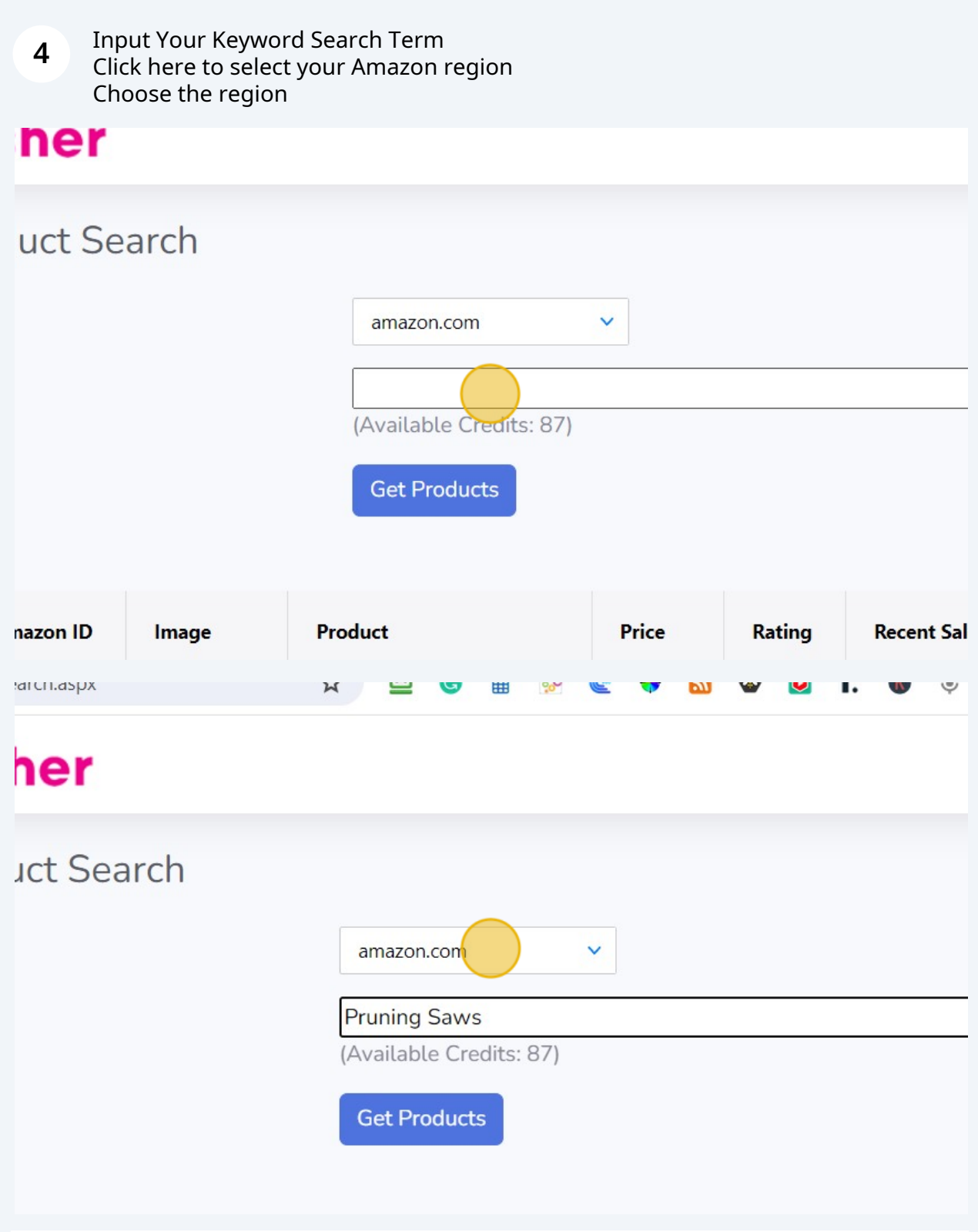

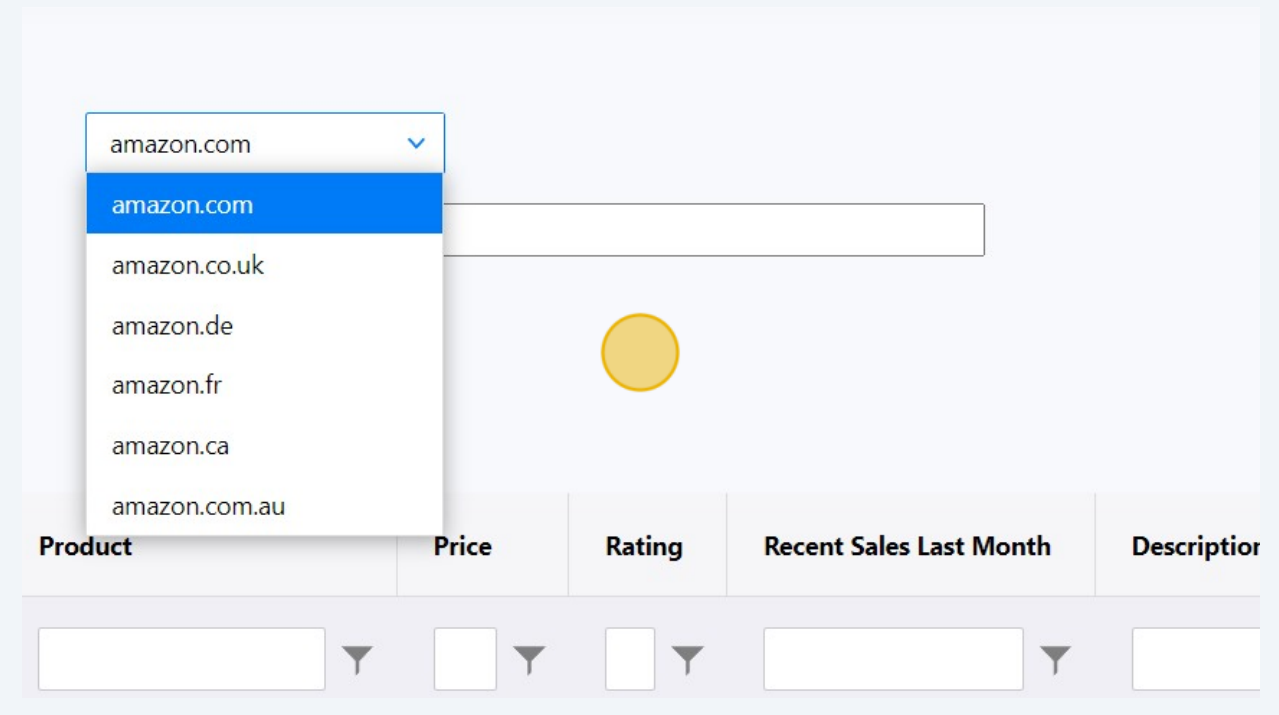

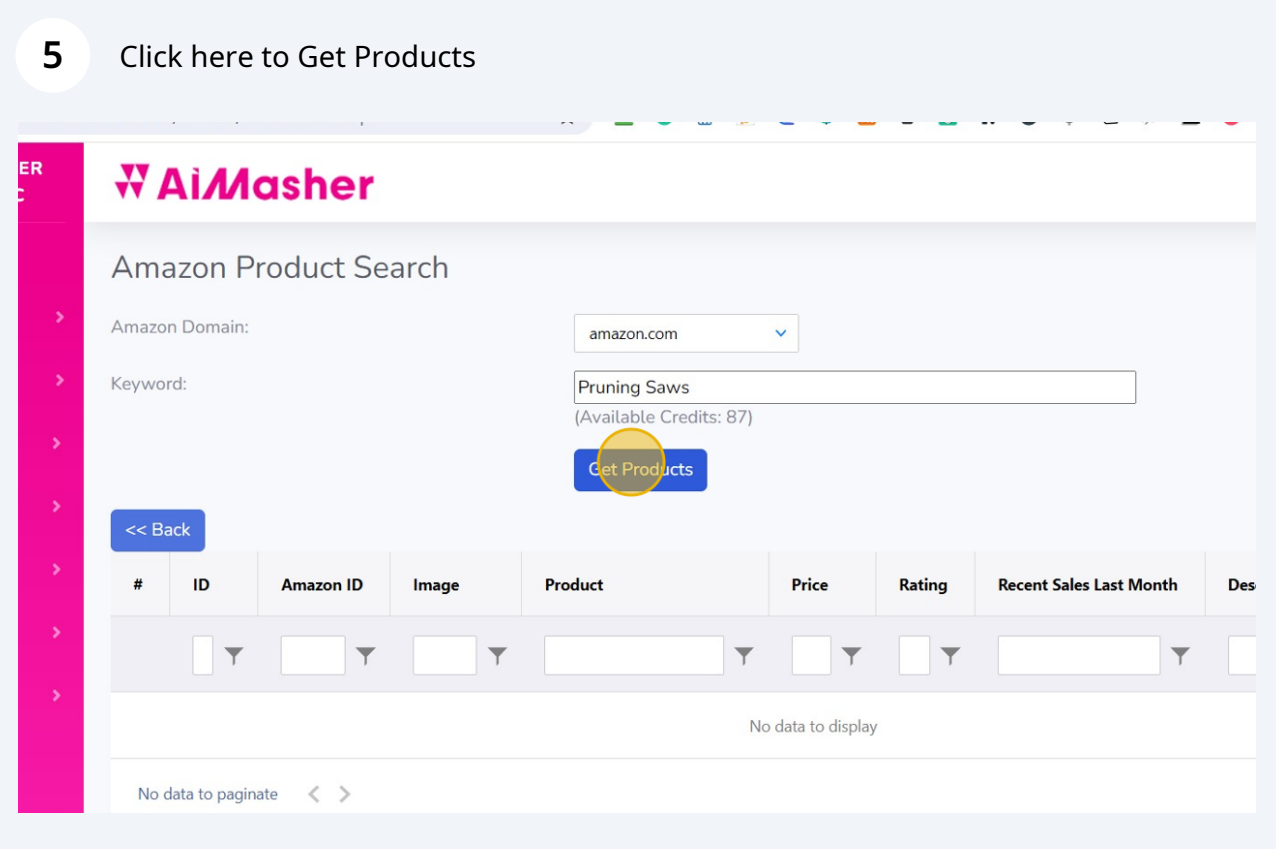

### Click here to sort by "Recent Sales Last Month"

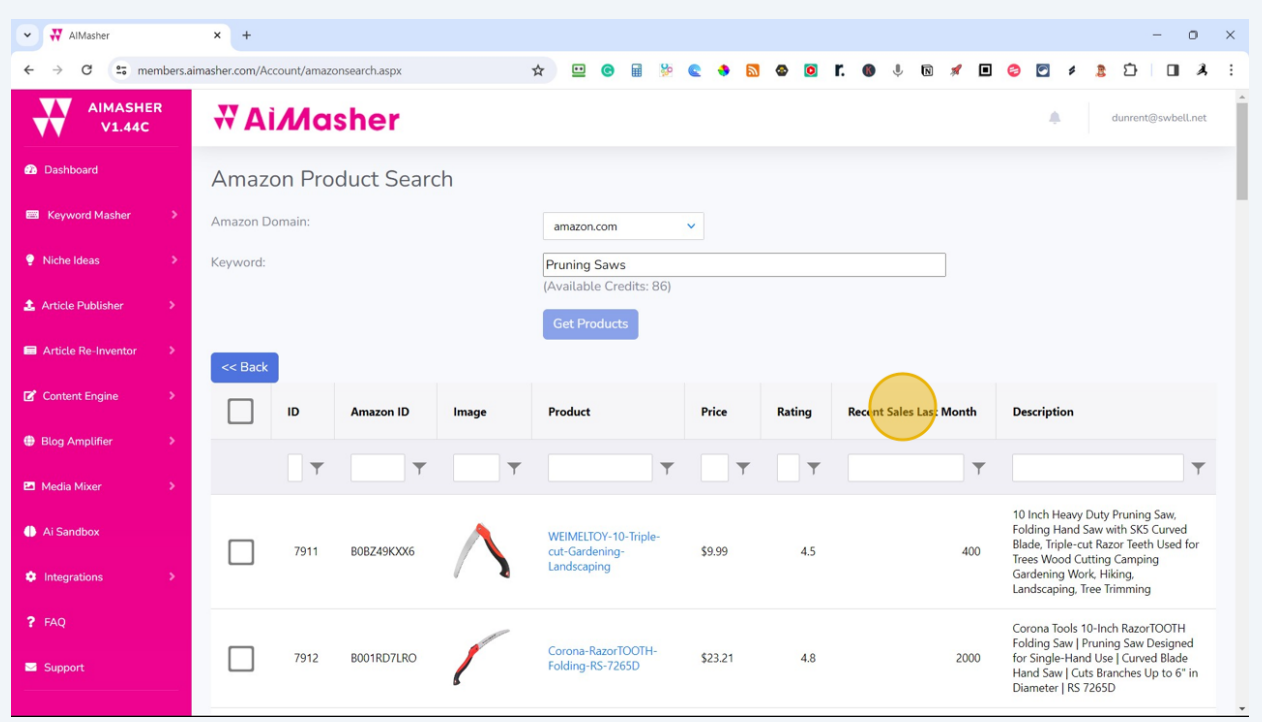

# Click again to reverse sort the "Recent Sales Last Month"

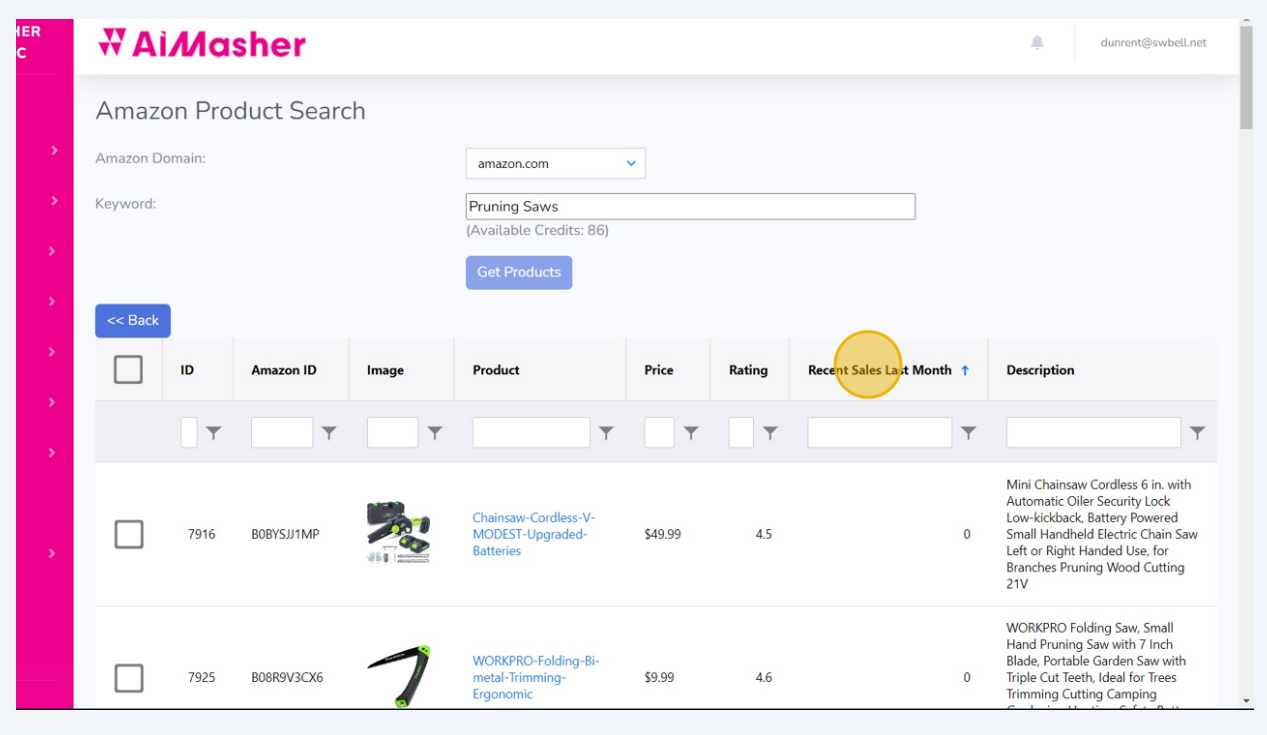

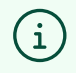

Here is a quick tip to find products that have at least 50 sales or more last month. Here is "How To Use" the table column filter.

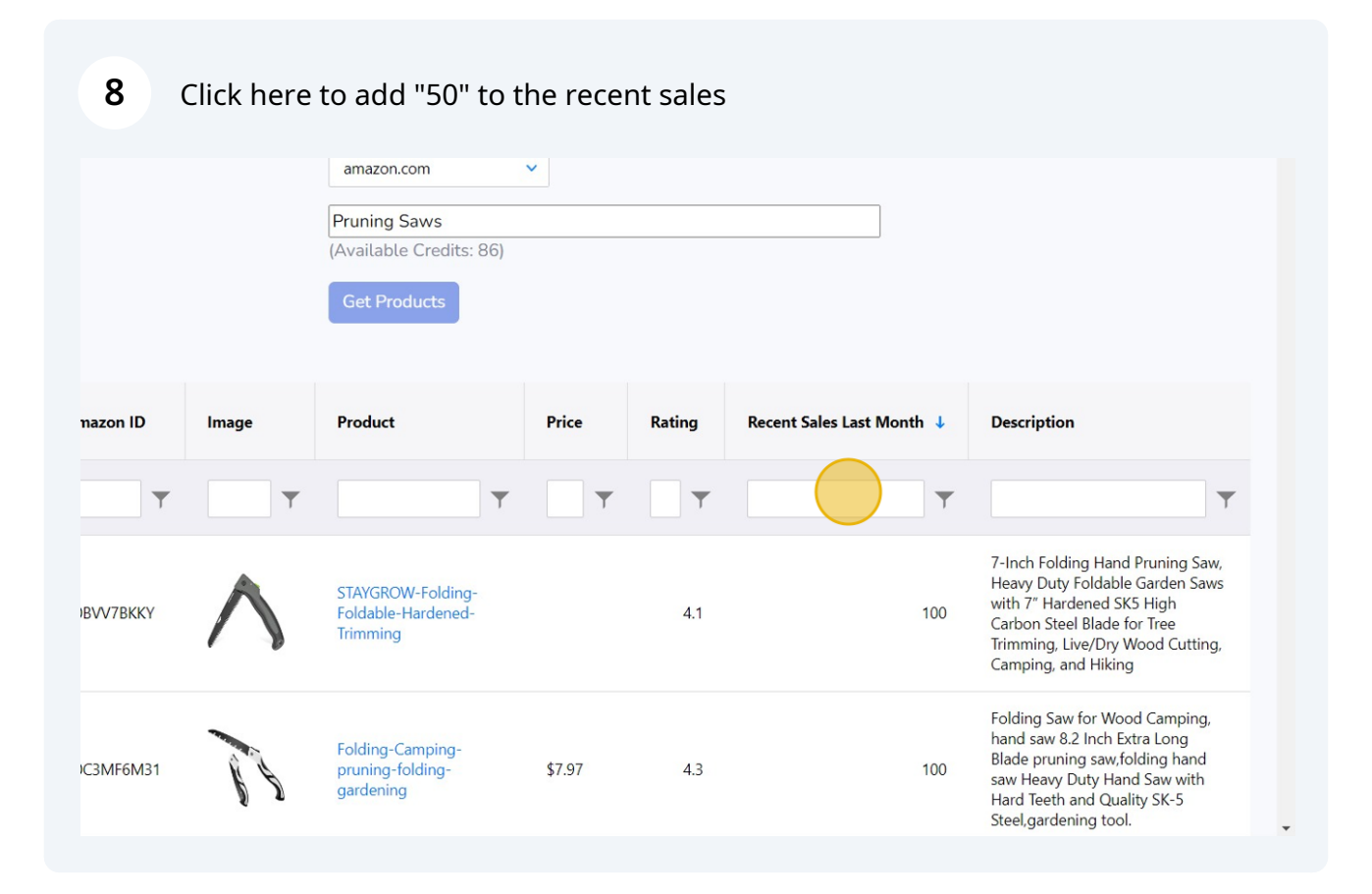

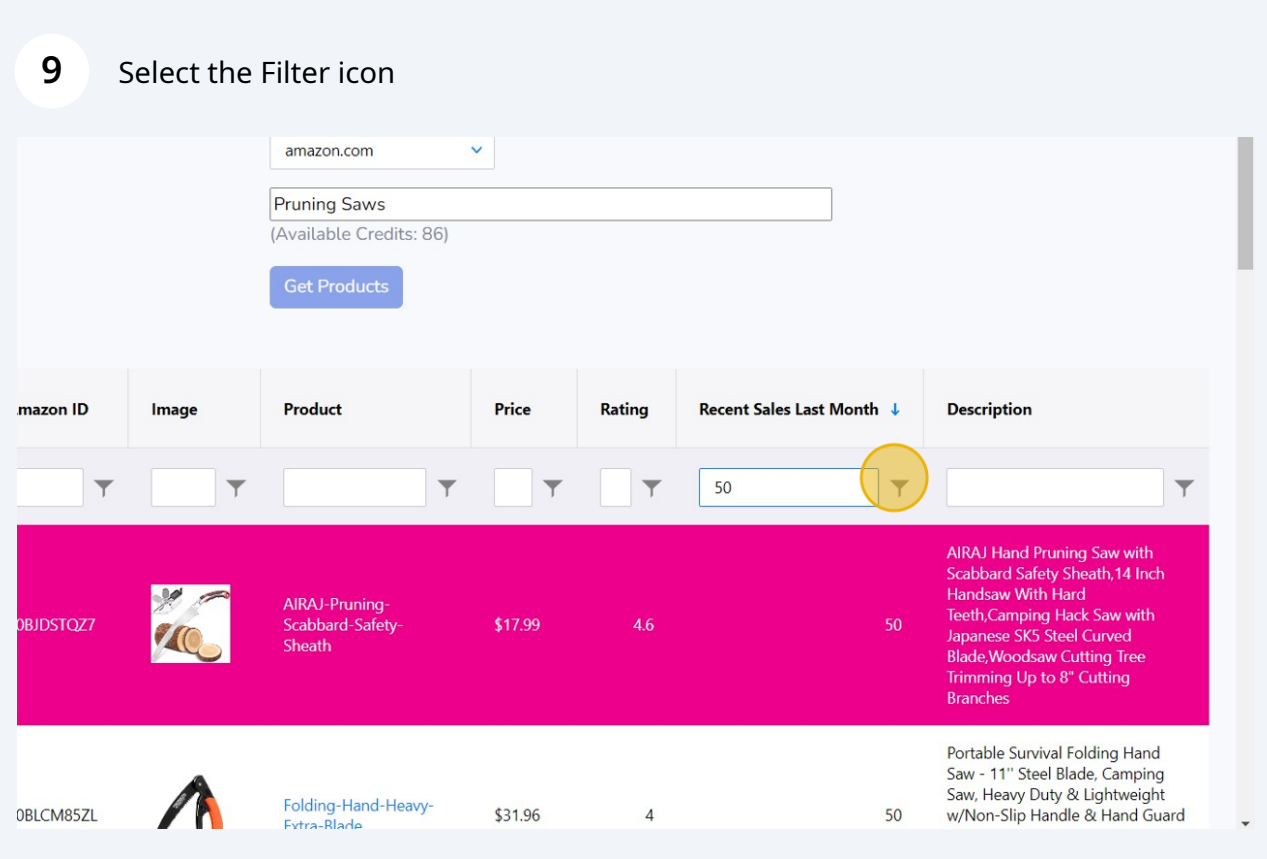

#### **Price Rating** Recent Sales Last Month ↓ **Description**  $\blacktriangledown$  $\blacktriangledown$ 50  $\blacktriangledown$  $\blacktriangledown$ ۳  $\vee$  Equals h Doesn't equal hch Is less than ١g-\$17.99  $4.6$ fety-Is less than or equal to Is greater than Is greater than or equal to  $nd$ Saw - 11" Steel Blade, Camping Saw, Heavy Duty & Lightweight<br>w/Non-Slip Handle & Hand Guard d-Heavy-50 \$31.96  $\overline{4}$

**10** Choose "Is greater than or equal to"

# Then manually select the products you want to use in a product roundup Click here

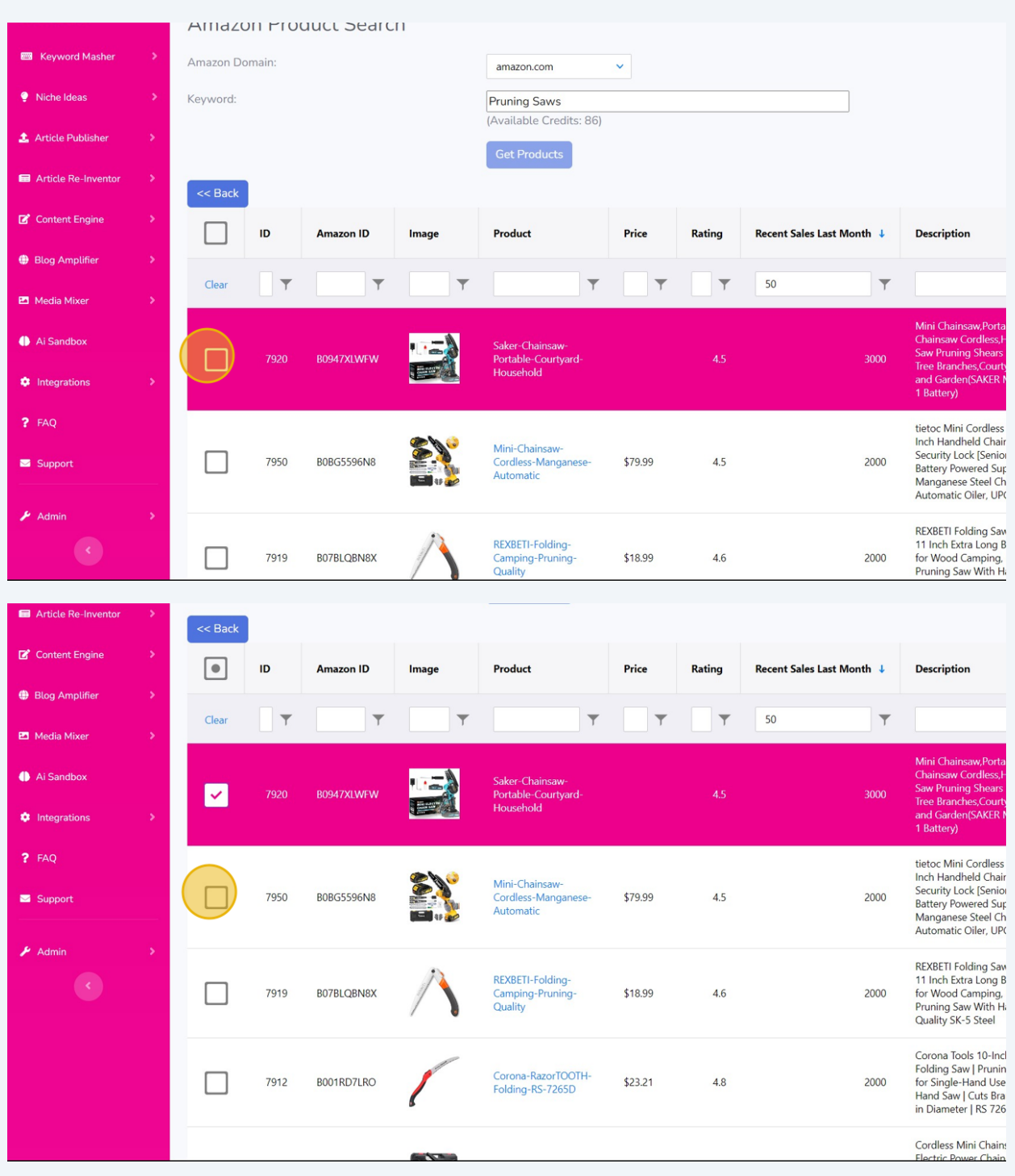

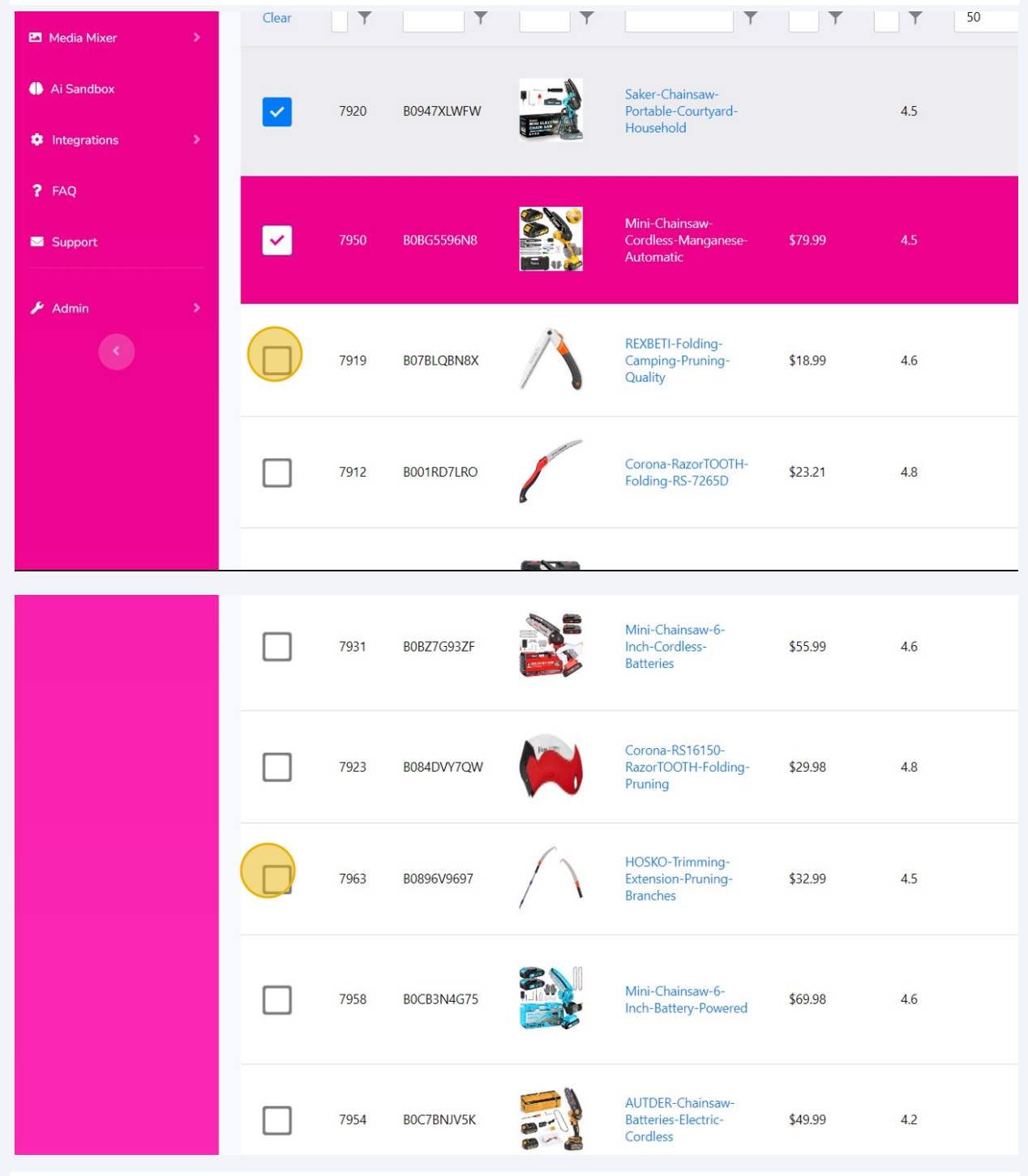

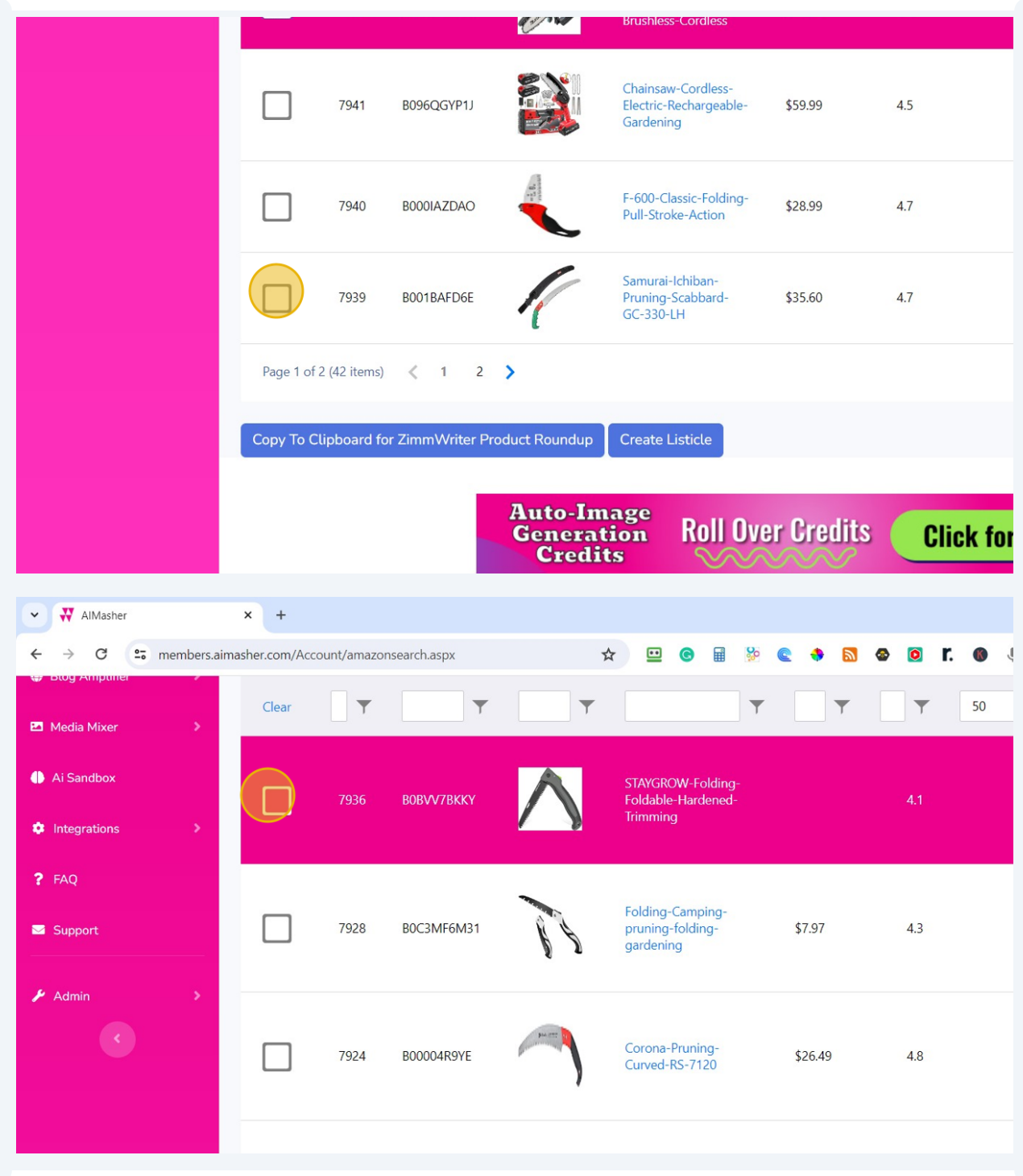

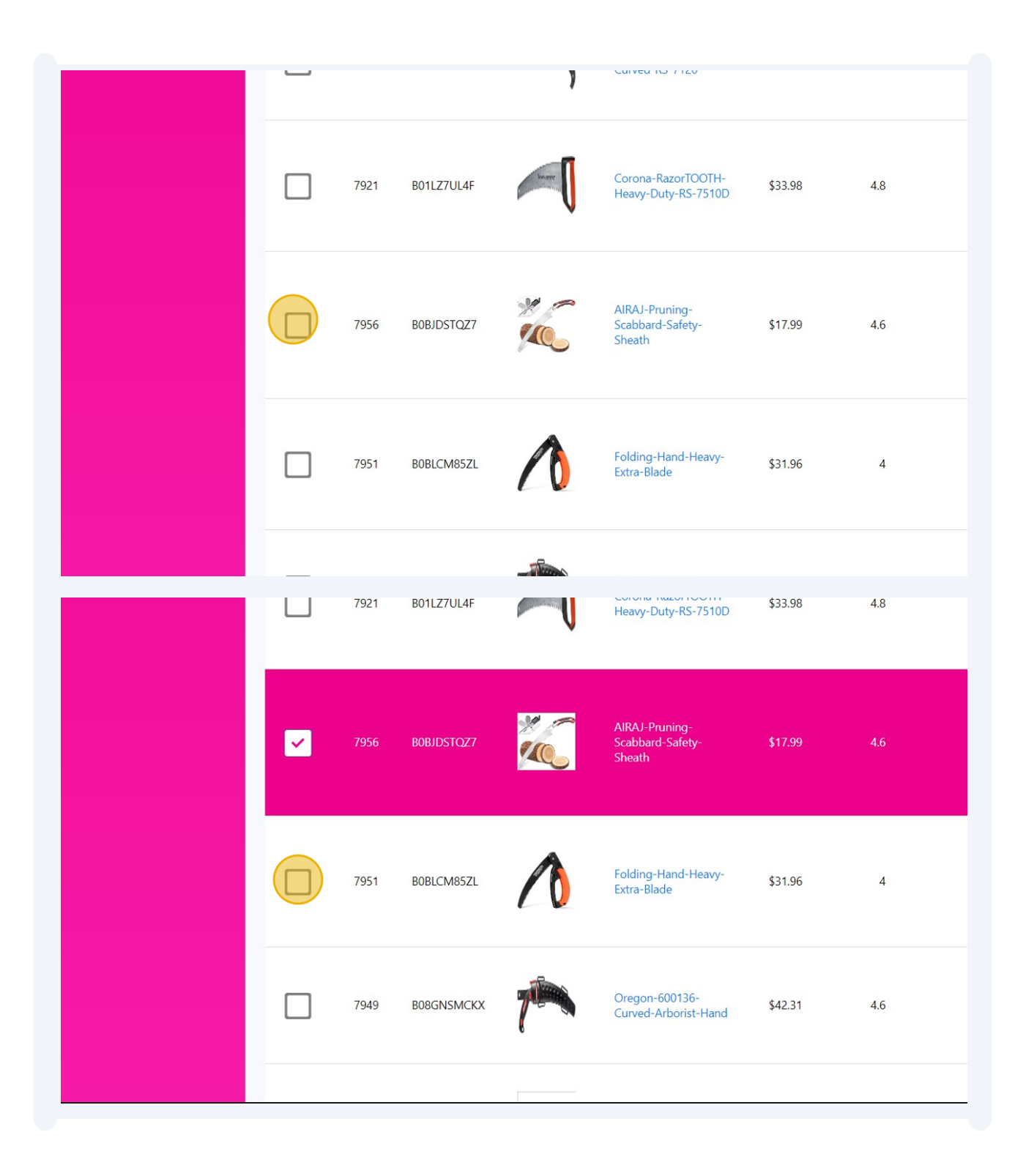

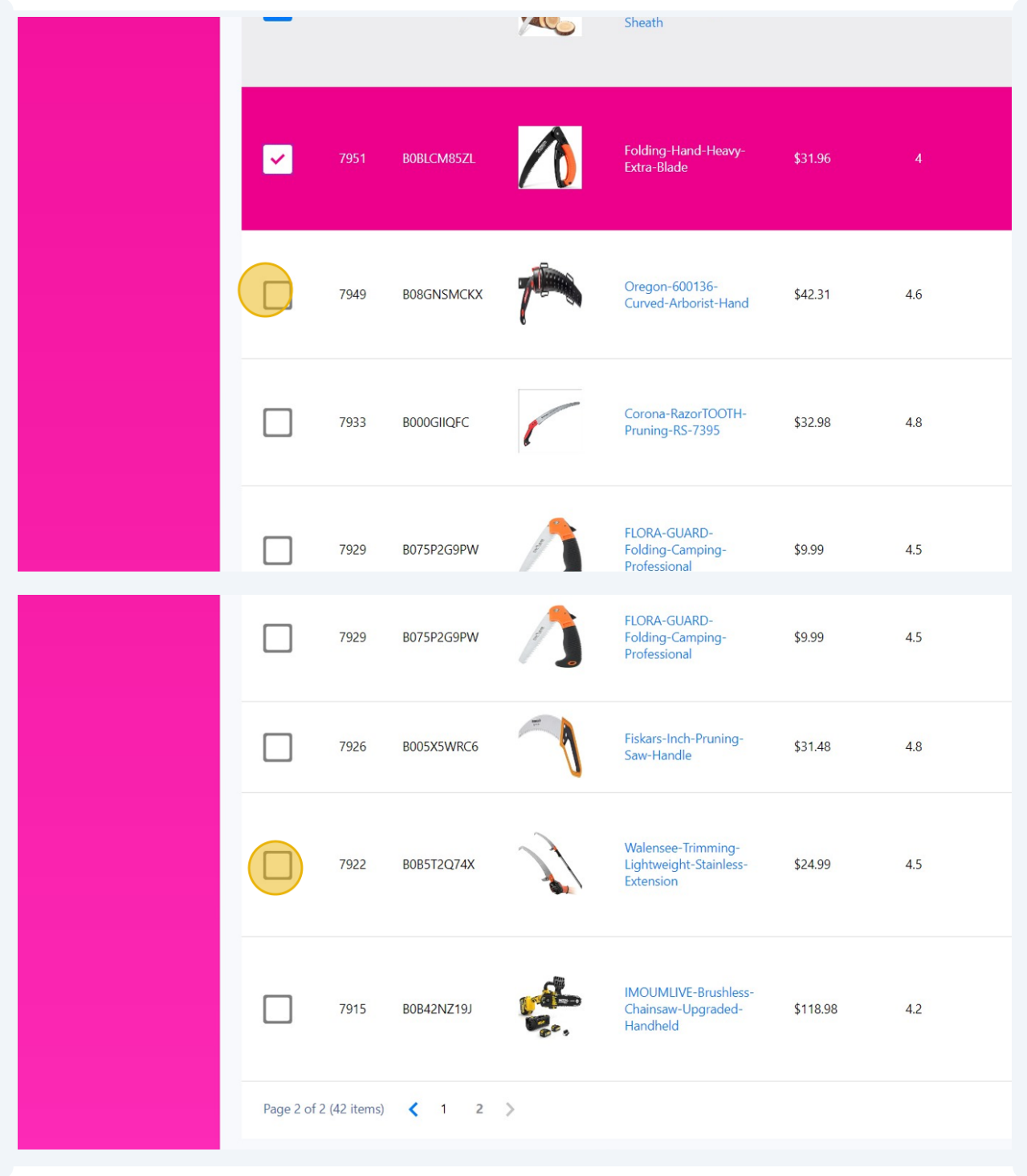

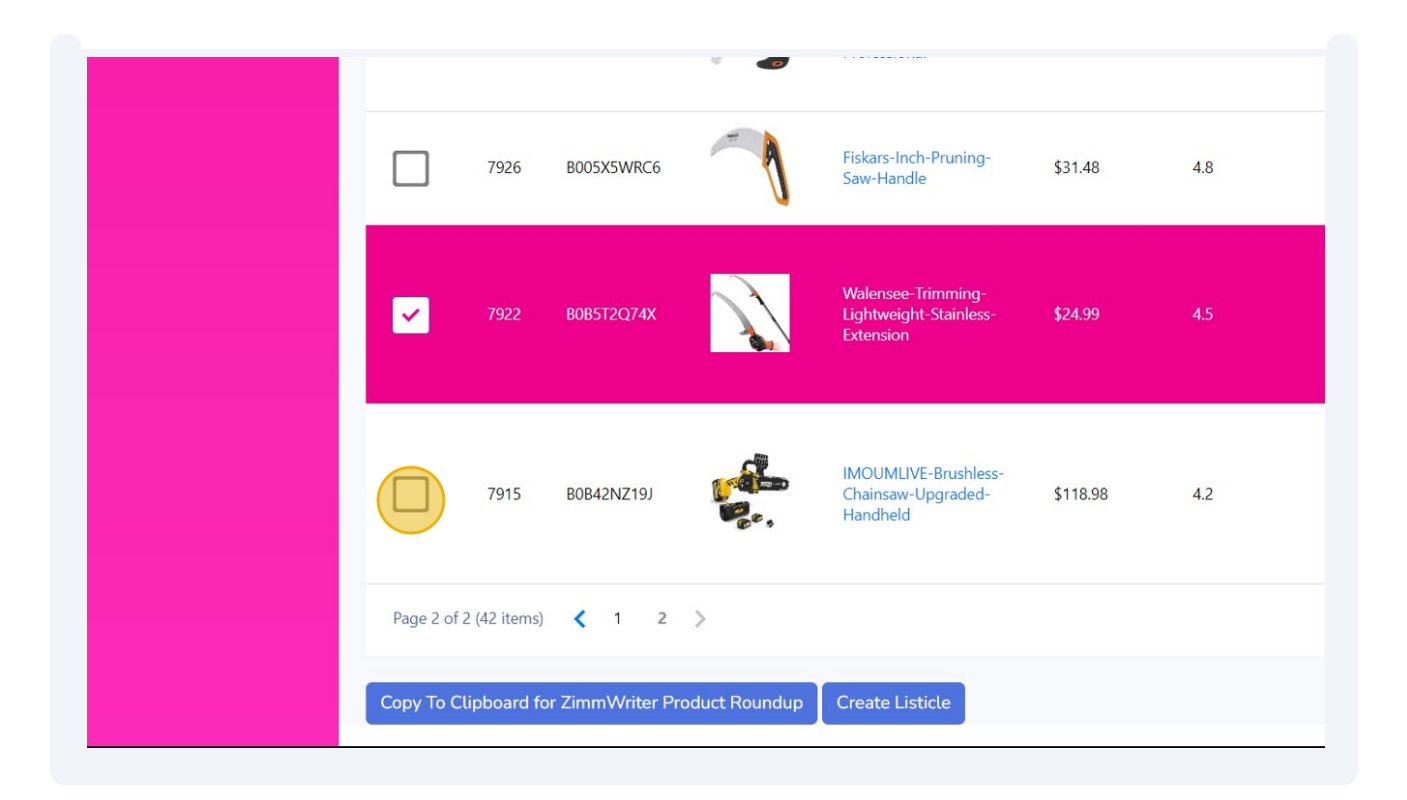

 $\bigodot$ Tip! Copy the selected products to a clipboard that can be posted directly into ZimmWriter's Product Roundup, then follow this next step.

**12** Click here to copy to clipboard the selected products - Ready for Zimmwriter Product Roundup

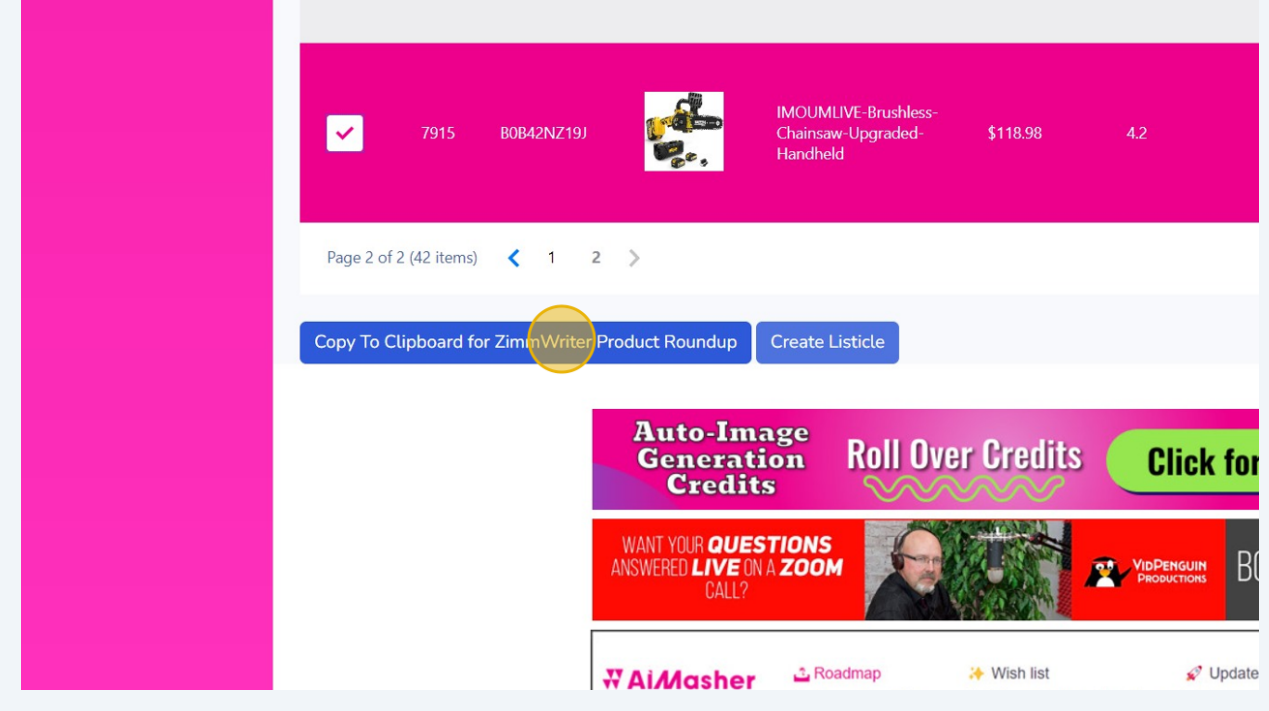

Tip! If you have the Agency License in AIMasher, you can send it directly to an Amazon Listicle and have it automatically generated based on your settings.

 $\bigcirc$ 

 $(i)$ 

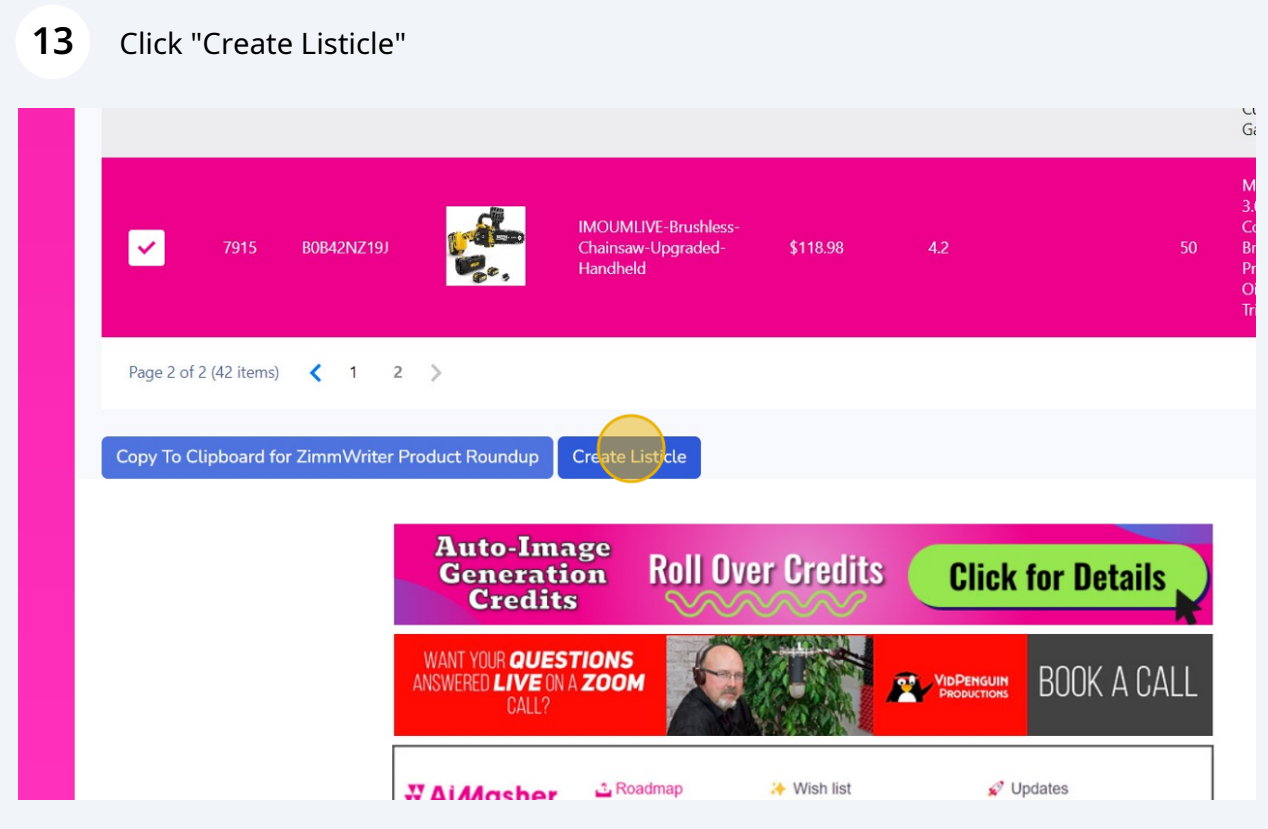

Inside the AIMasher's Blog Amplifier, you'll find the easy-to-use Listicle Maker.

If you start from the Amazon Product Search, clicking the "Create Listicle" Button will take you straight into the Listicle Maker.

**14** Select the dropdown Choose the "AMZ Product Search Listicle" option

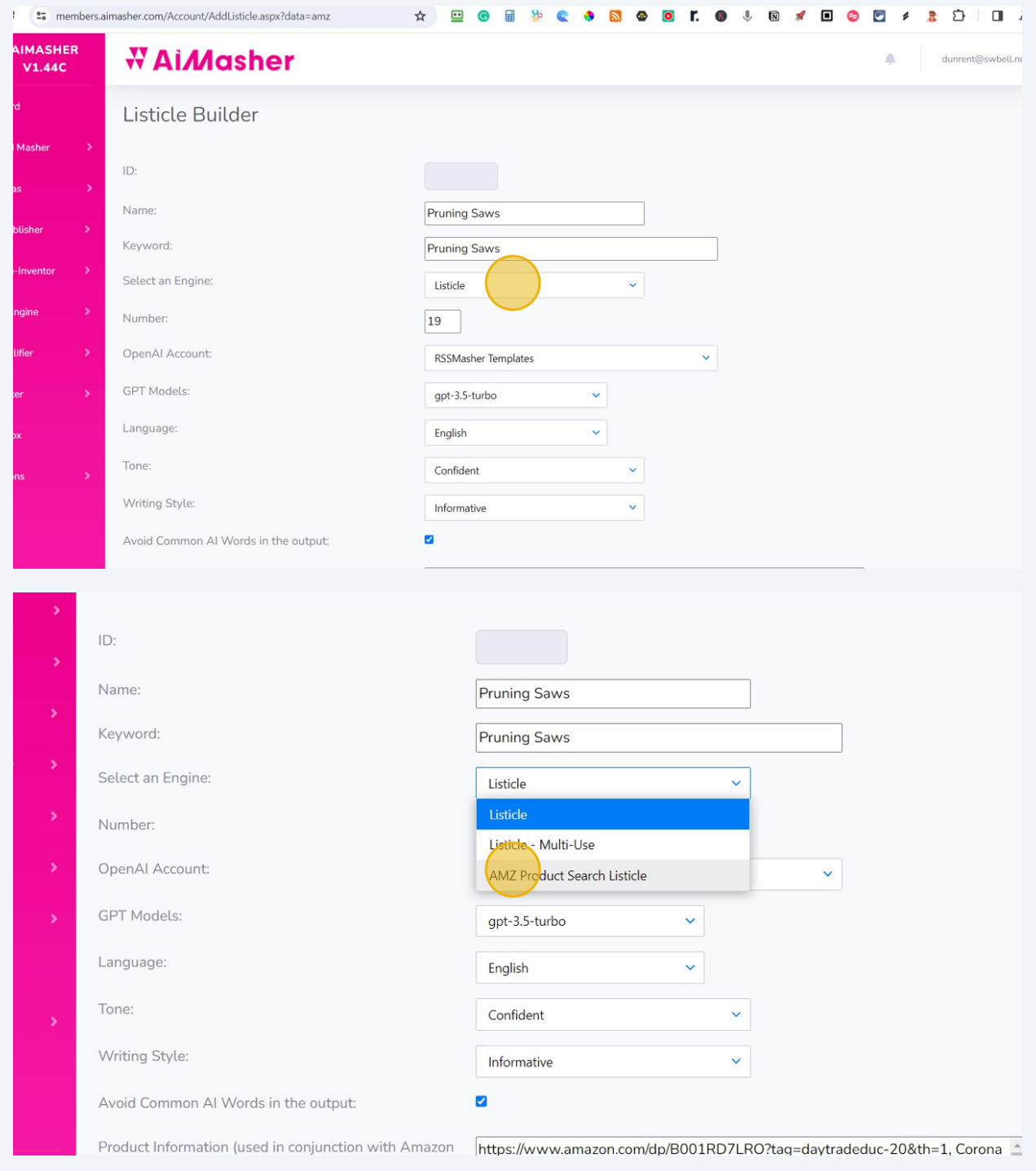

### Click here to choose this GPT Model

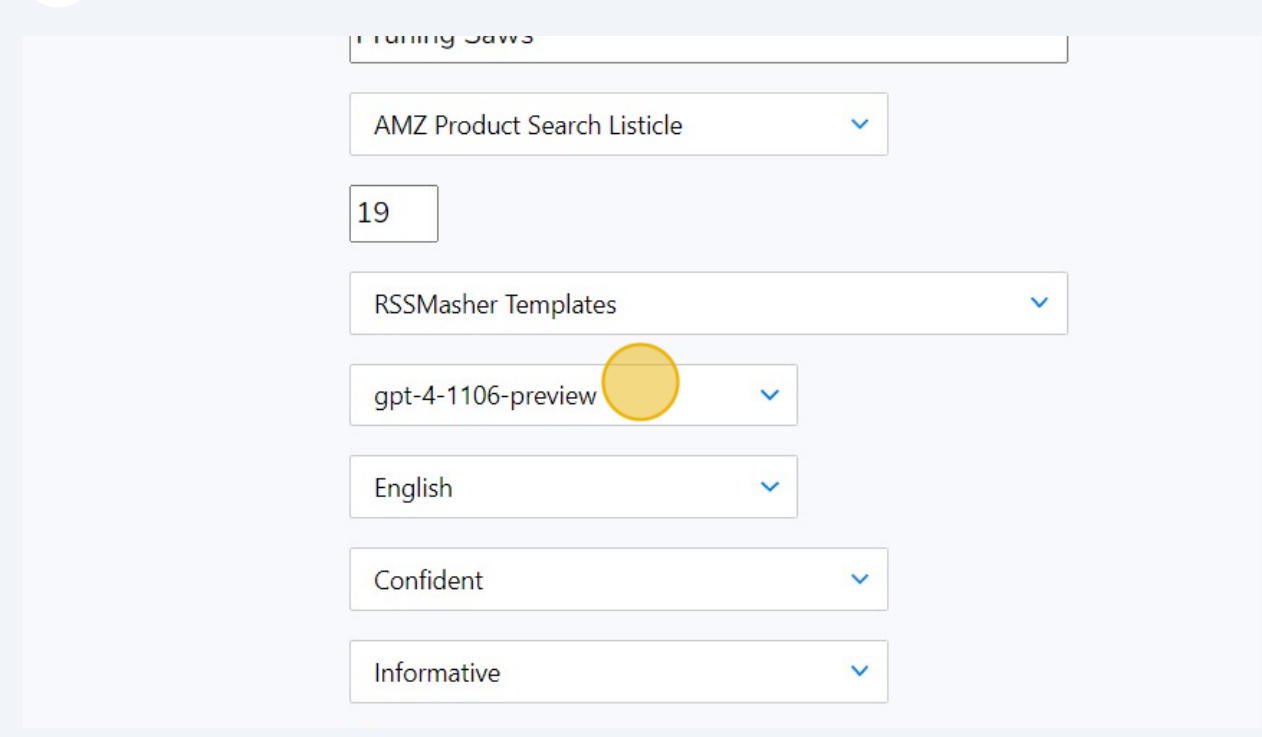

# Click here to Update

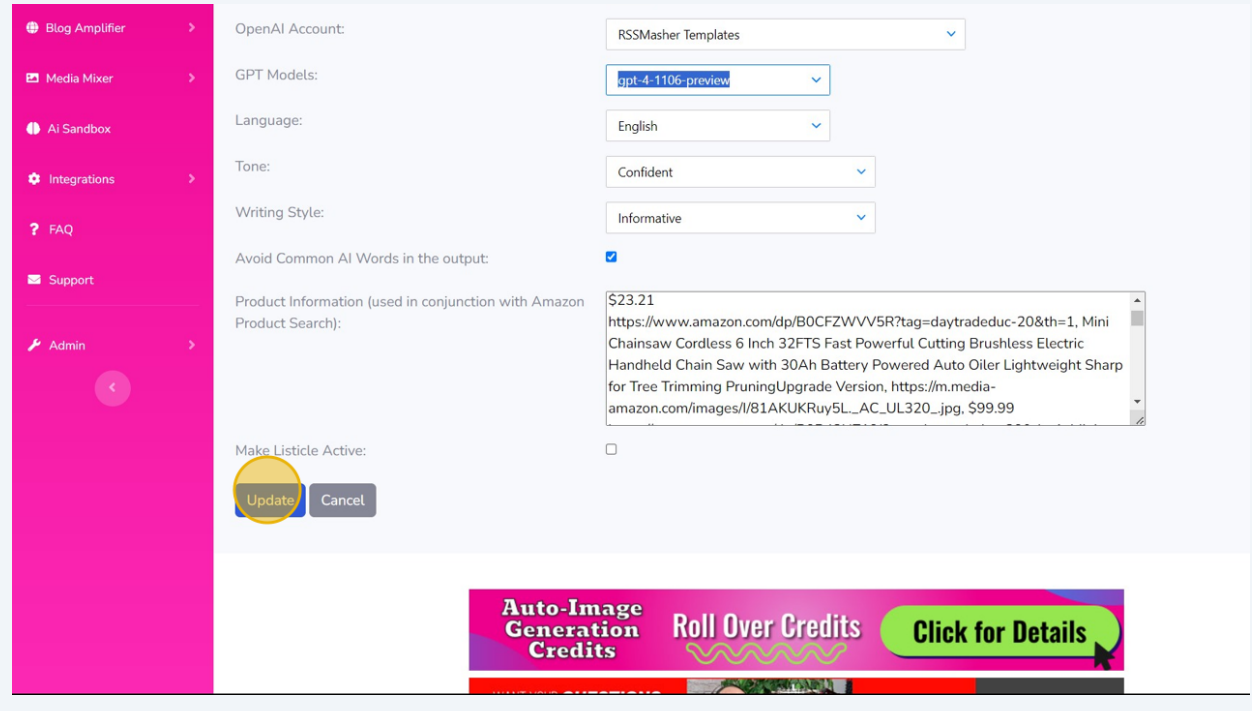

#### Click here to make Listicle Active

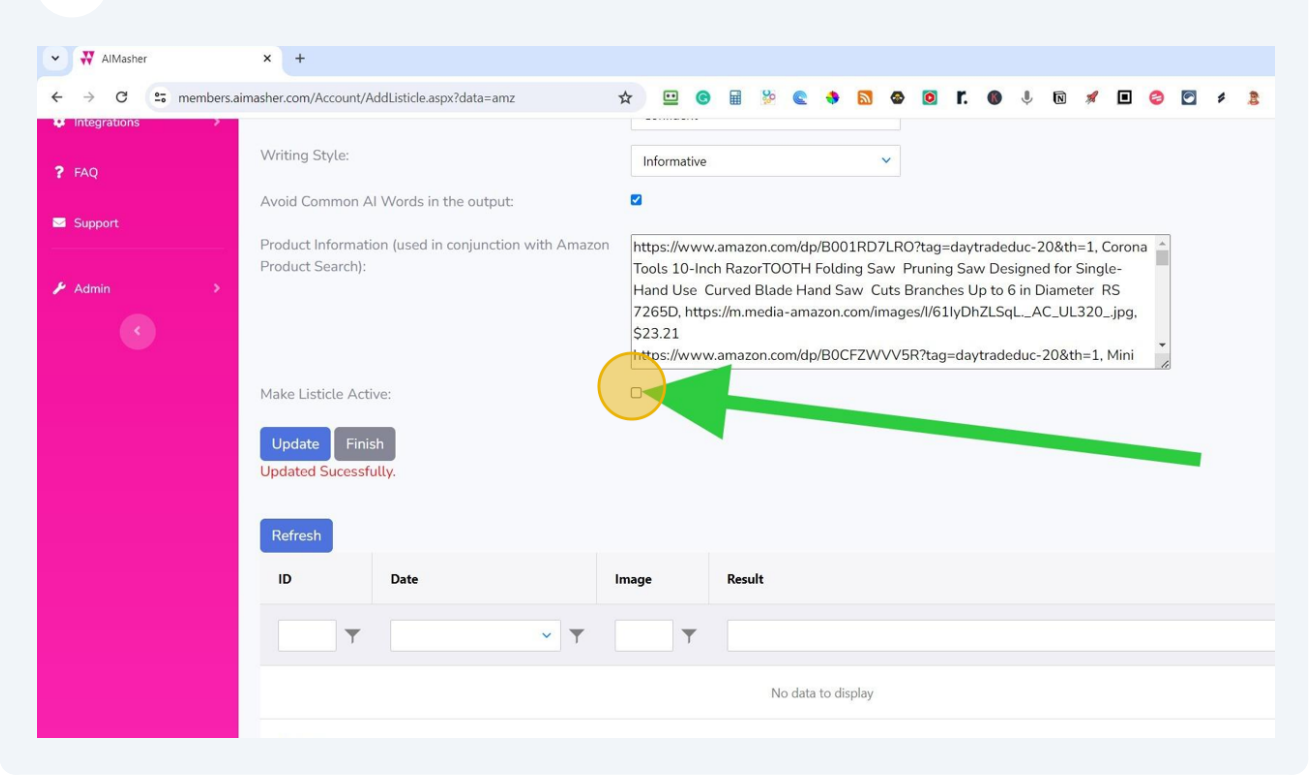

#### Click here to Update and Activate the Search

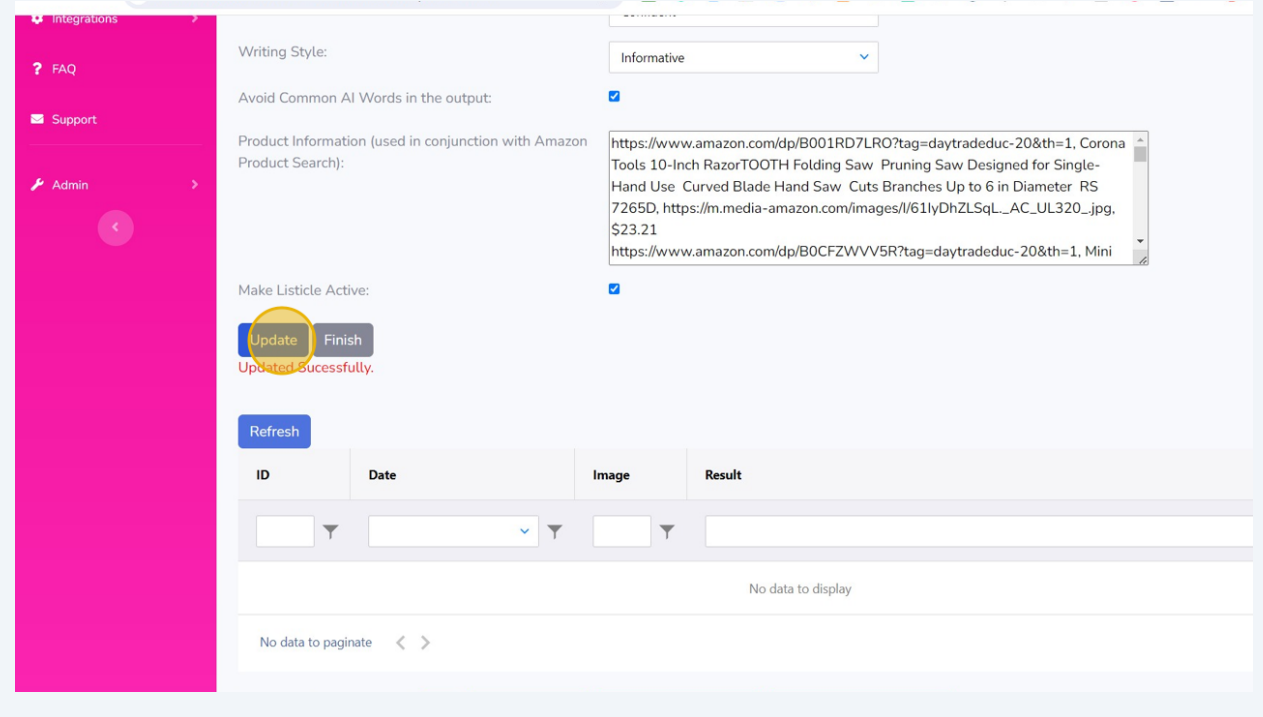

# Click "Refresh" to update the table results

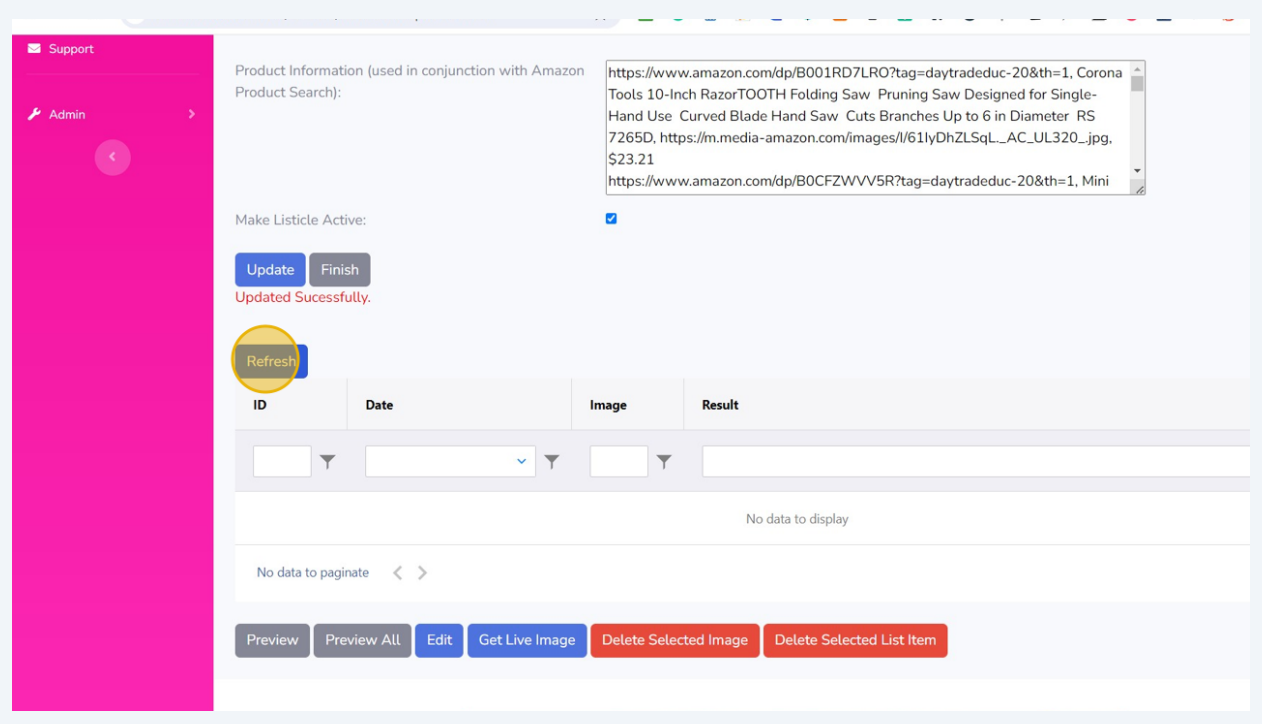

## Click here to Finish

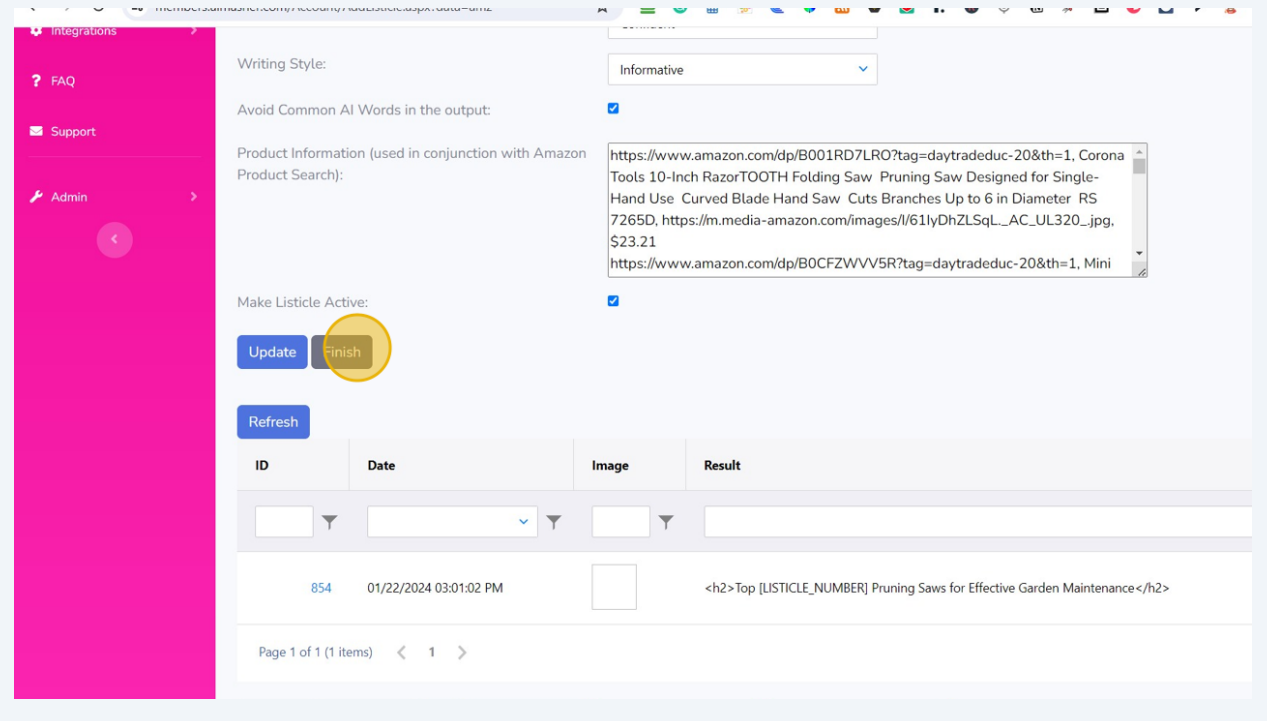

### **How to Use Zimmwriter's Product Roundup with AIMasher's Amazon Product Search Results**

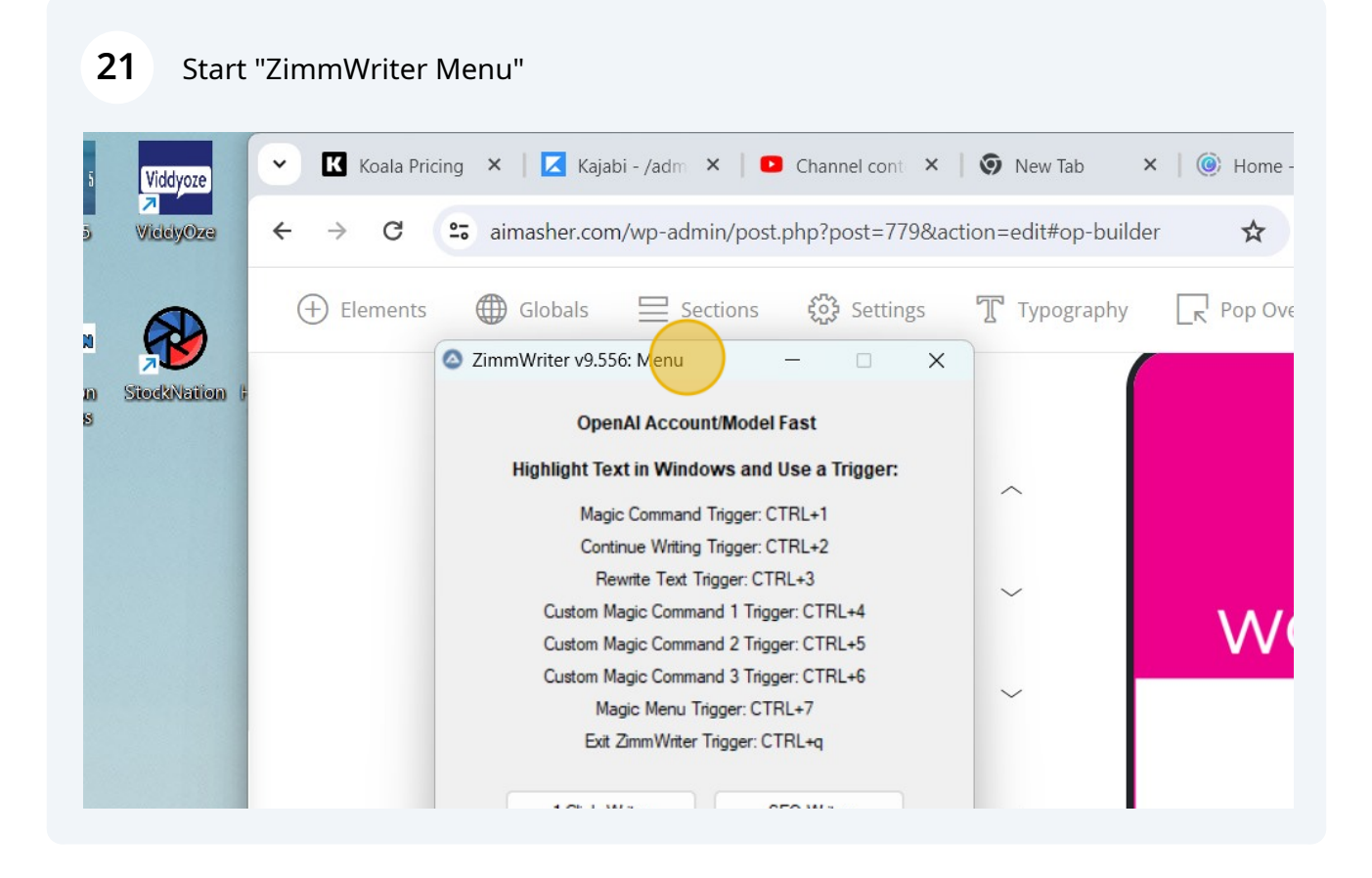

#### Click here on AI Vault

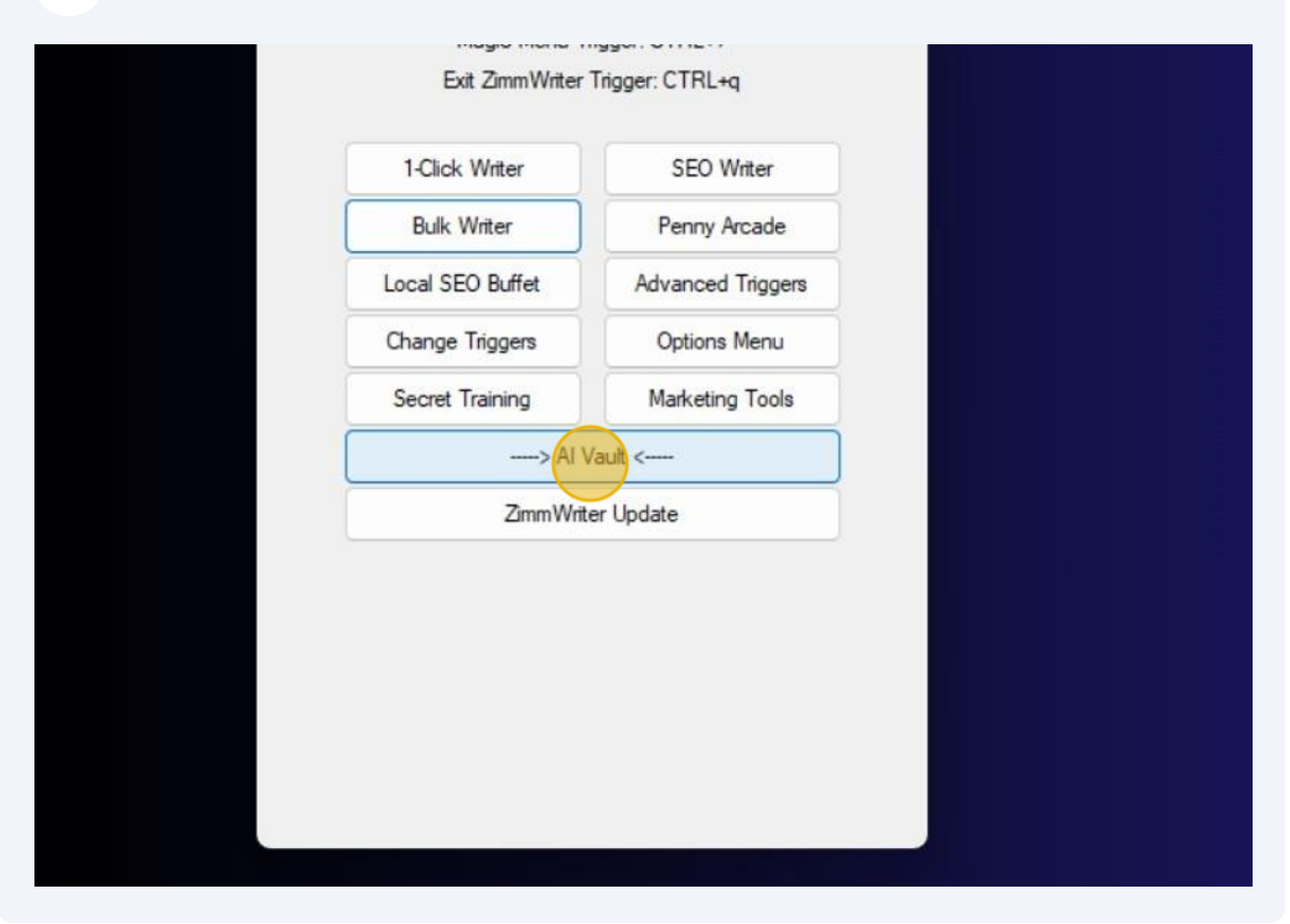

## Click "Activate Product Roundup"

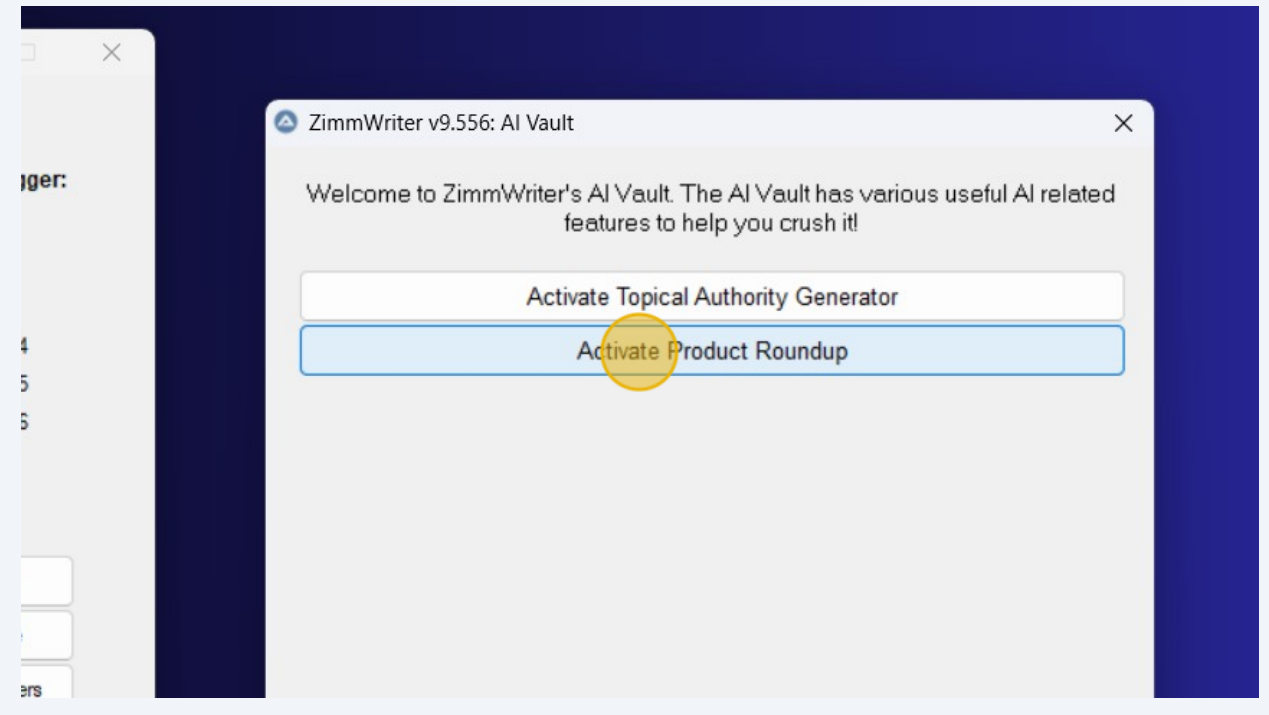

#### **24** Paste the Product Roundup search from AIMasher Press **Ctrl** + **V**

#### **25** Choose your settings Click here Click "Voice in Roundup:"

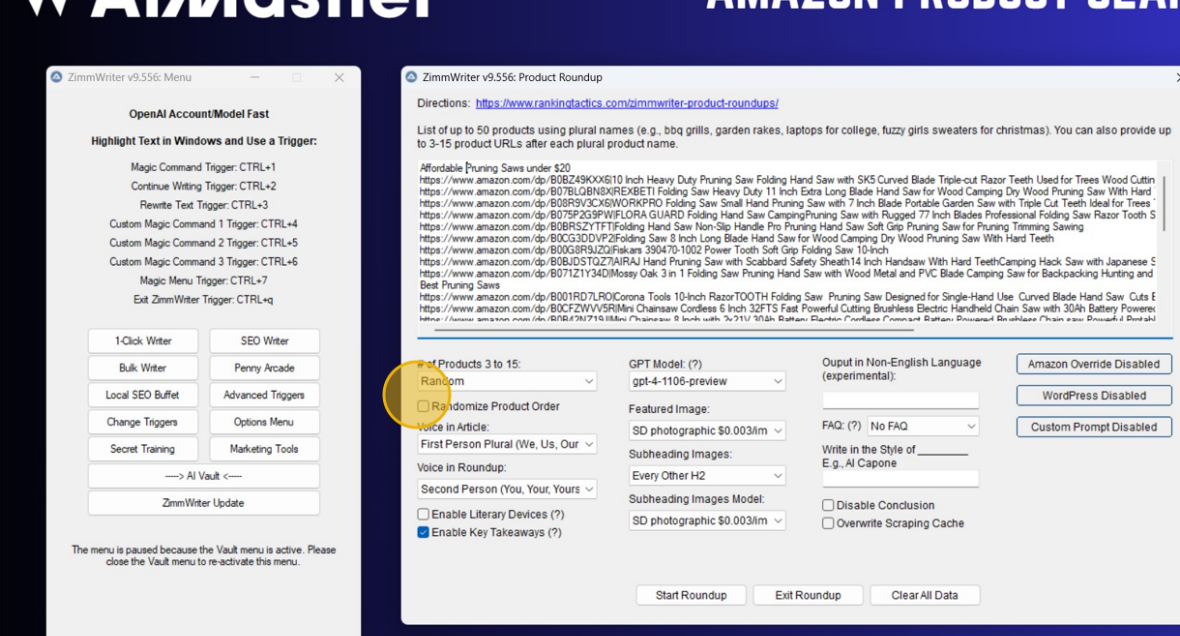

#### **EUTRO DE**

#### *Liniataun Enquude de ain*

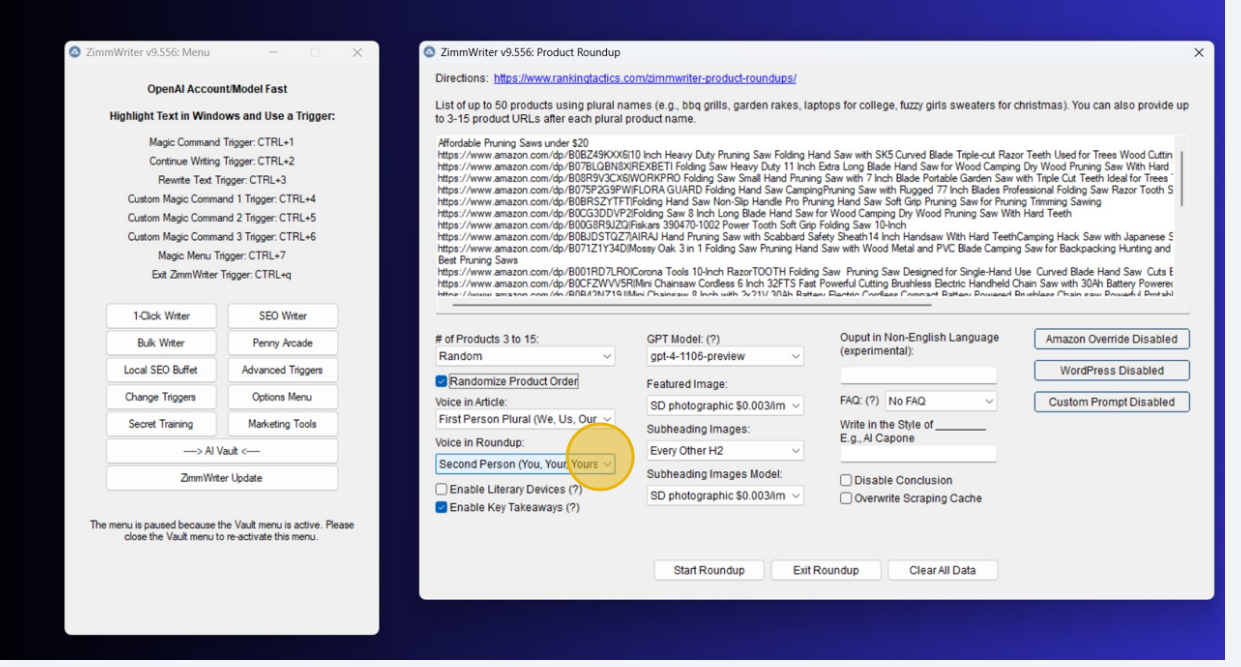

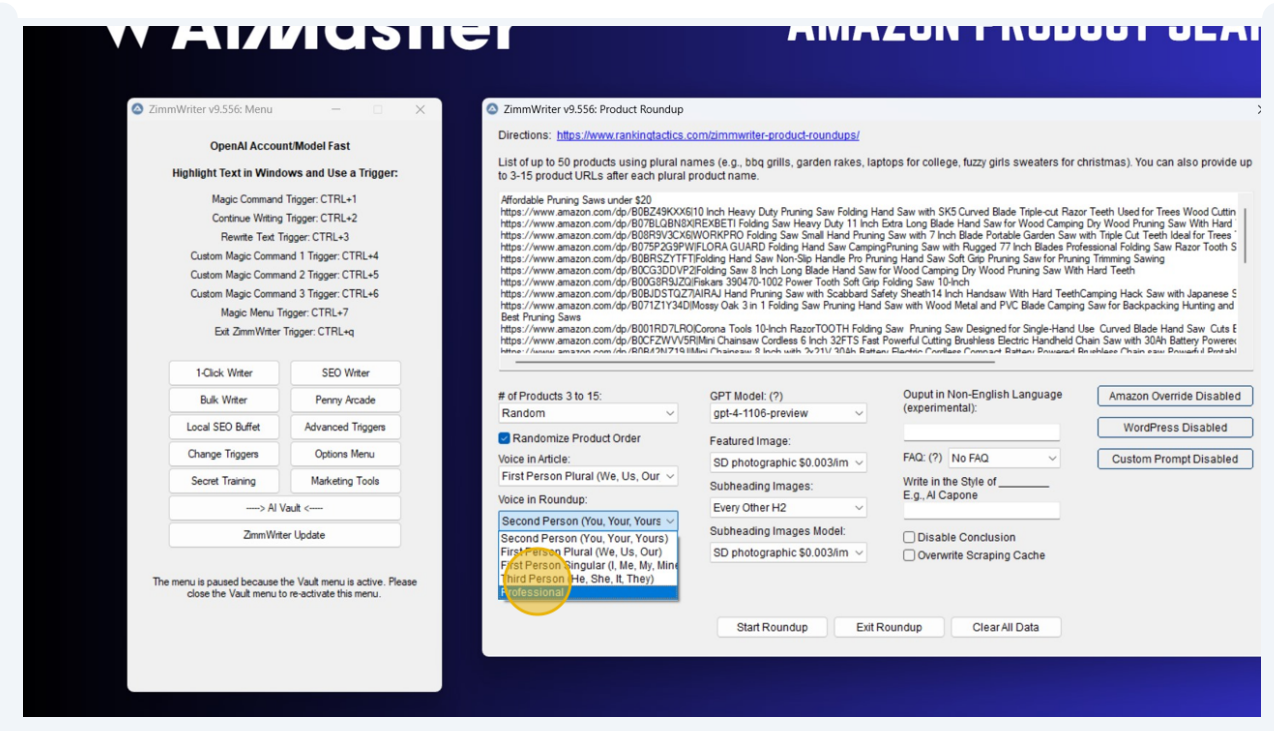

Tip! If you're using an Amazon Product Plugin in Wordpress like AAWP. You need to Enable the Amazon Override

## **26** Click "Amazon Override Disabled" button Click here to toggle ON the Use Short Code Click here to Save Settings

 $\bigodot$ 

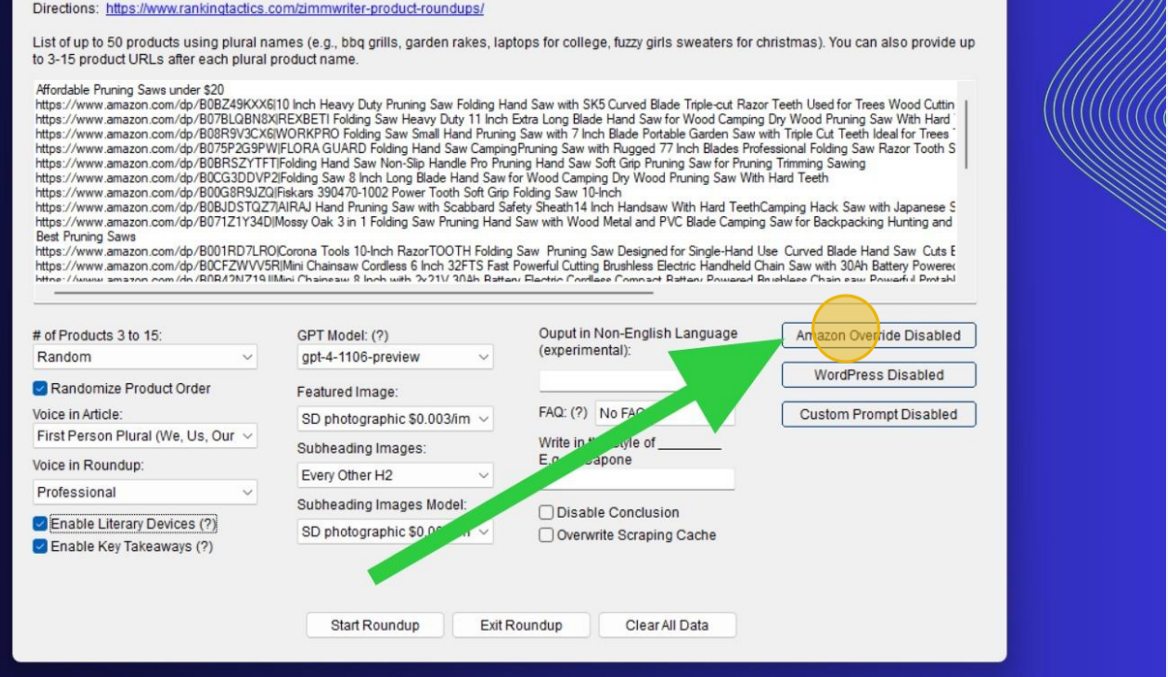

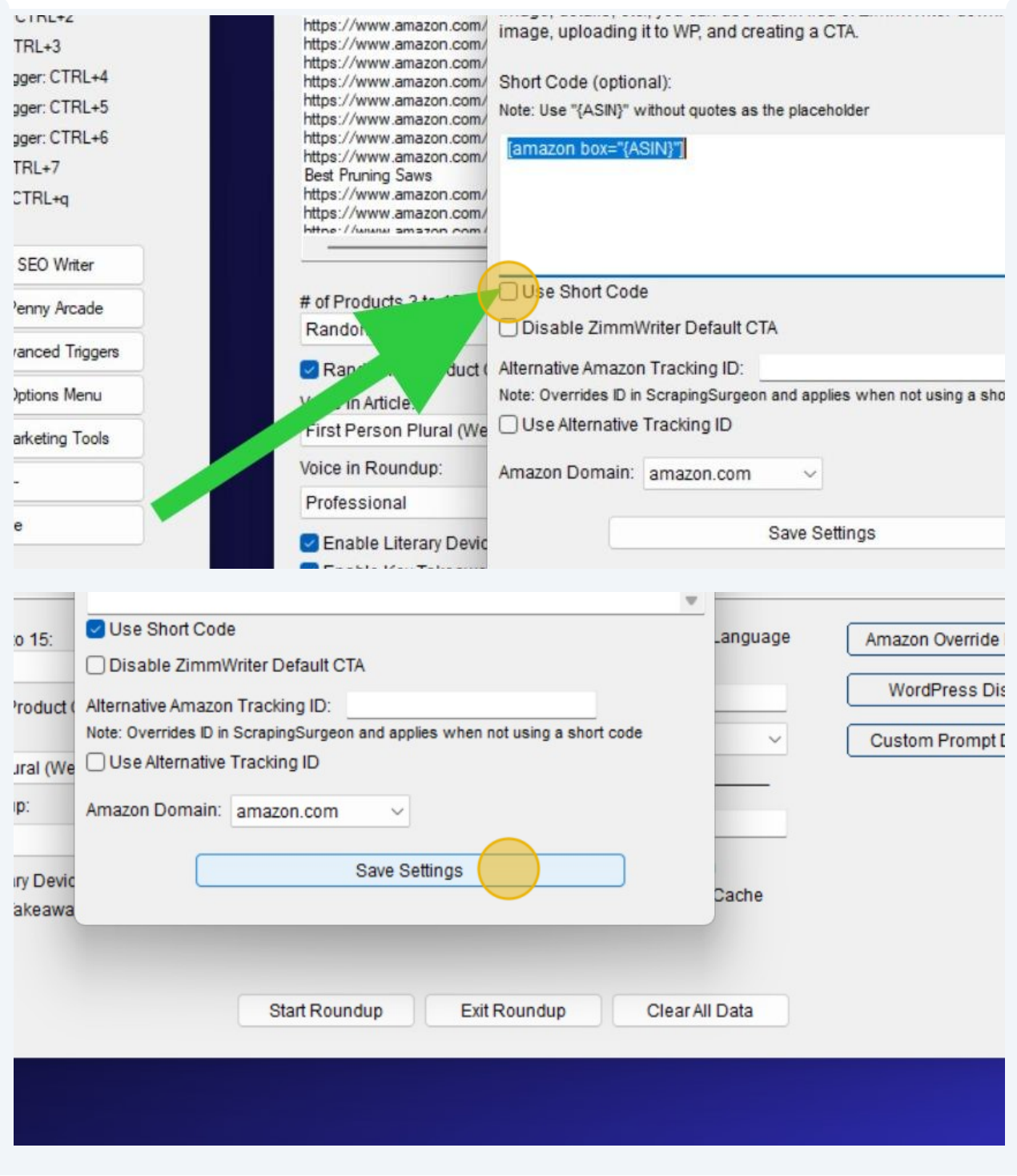

#### **27** Click here to Start Roundup

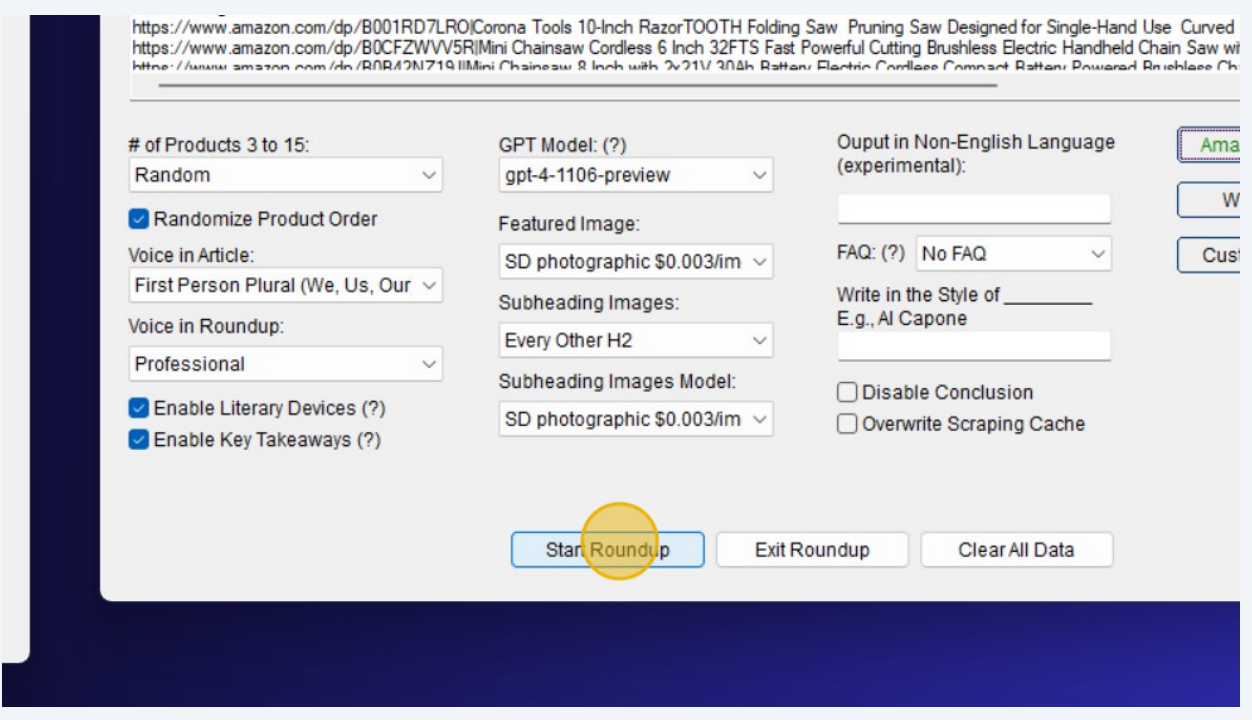

**28** Click to Confirm Articles to Write for These Products

#### **AMAZON PRODUCT SE** sher 2 ZimmWriter v9.556: Confirm Articles to Write for These Products  $\times$  $\bullet$  7ii  $\times$ ZimmWriter found 2 articles to write. Dire Please confirm that you want to proceed. for christmas). You can also pr List I Confirm I Want to Proceed er:  $to 3$ Aff<sub>c</sub><br>http 1. Affordable Pruning Saws under \$20 t Razor Teeth Used for Trees Wood - https://www.amazon.com/dp/B08R9V3CX6<br>- https://www.amazon.com/dp/B075P2G9PW Fracoir Teetin Used Trumping Saw Wood<br>Saw with Triple Cut Teeth Ideal for T<br>Saw with Triple Cut Teeth Ideal for T<br>sp. Professional Folding Saw Razor Tr<br>w With Hard Teeth http<br>http http - https://www.amazon.com/dp/B07BLQBN8X http<br>http<br>http - https://www.amazon.com/dp/B00G8R9JZQ - https://www.amazon.com/dp/B0BZ49KXX6 http<br>http TeethCamping Hack Saw with Japar<br>amping Saw for Backpacking Hunting - https://www.amazon.com/dp/B0CG3DDVP2 - https://www.amazon.com/dp/B0BJDSTQZ7 Bes - https://www.amazon.com/dp/B071Z1Y34D fand Use Curved Blade Hand Saw<br>held Chain Saw with 30Ah Battery Po<br>anad Brushlass Chain saw Powerful F http<br>http - https://www.amazon.com/dp/B0BRSZYTFT 2. Best Pruning Saws - https://www.amazon.com/dp/B001RD7LRO - https://www.amazon.com/dp/B0CFZWVV5R Amazon Override En  $#o$

#### **29** Click OK to "ZimmWriter v9.556: Fasten Your Seatbelts" ajabi - /adm  $x \parallel 0$  Channel conti  $x \parallel 0$  New Tab  $x \parallel 0$  Home - Canv  $x \parallel 0$  How to Use  $\top x \parallel 0$  HowtoUseTor  $x \parallel 0$  Edit Page "Hc  $x \parallel 0$  Howto Use T  $x \parallel$  $\equiv$  Sections  $\zeta_2^{\mathcal{P}_2}$  Settings  $\mathbb{T}$  Typography  $\left[\begin{array}{ccc} 0 & \sqrt{2} & \sqrt{2} \\ 0 & \sqrt{2} & \sqrt{2} & \sqrt{2} \\ 0 & \sqrt{2} & \sqrt{2} & \sqrt{2} \\ 0 & \sqrt{2} & \sqrt{2} & \sqrt{2} \\ 0 & \sqrt{2} & \sqrt{2} & \sqrt{2} \\ 0 & \sqrt{2} & \sqrt{2} & \sqrt{2} \\ 0 & \sqrt{2} & \sqrt{2} & \sqrt{2} \\ 0 & \sqrt{2} & \sqrt$ 吗 DG  $\widehat{\hat{\odot}}$  $\bigcirc$ **Masher Workflows** Workflow Overview  $\star$  Niche Ideas 2 ZimmWriter v9.556: Fast<mark>en Your Seatbelts</mark>  $\checkmark$  $\times$ **OCESS GUIDES** ZimmWriter is ready to write your 2 articles. It will<br>write them in the background and skip articles 주 Keyword Masher  $\checkmark$ **ATEW** where it encountered an error. Writing 1 article can take anywhere between 3<br>minutes and 30 minutes, depending on your **Topical Authority**  $\triangleq$  $\sim$ settings. Keep your computer online + unlocked. Enhancer You will find successfully written articles in the following directory: Amazon Product Search C:\Users\Valued Customer\Documents\ZimmWriter\_Output (Coming Soon)  $\frac{\partial \mathbf{w}}{\partial \mathbf{w}} = \mathbf{x} \cdot \mathbf{a}^T \cdot \mathbf{t} \quad \text{in} \quad \mathbf{u} \cdot \mathbf{t} \cdot \mathbf{t}^T.$

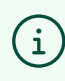

Now grab a coffee and let ZimmWriter do it's work

**30**